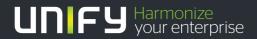

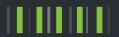

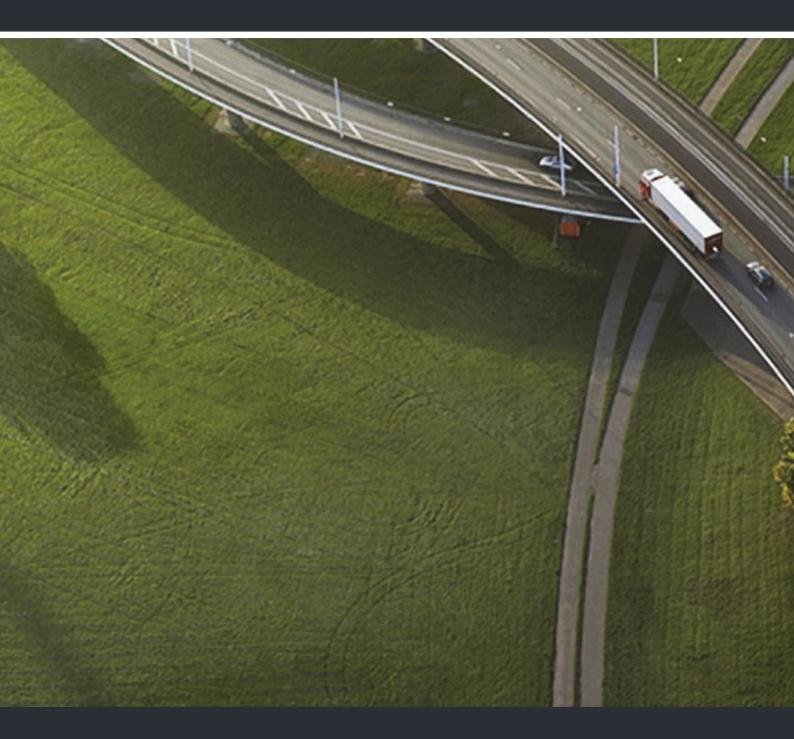

## OpenScape DECT Phone S5 on HiPath Cordless Office

**User Guide** 

A31003-D1000-U102-1-7619

Our Quality and Environmental Management Systems are implemented according to the requirements of the ISO9001 and ISO14001 standards and are certified by an external certification company.

Copyright © Unify GmbH & Co. KG 05/2015 Hofmannstr. 63, 81379 Munich/Germany

All rights reserved.

Reference No.: A31003-D1000-U102-1-7619

The information provided in this document contains merely general descriptions or characteristics of performance which in case of actual use do not always apply as described or which may change as a result of further development of the products. An obligation to provide the respective characteristics shall only exist if expressly agreed in the terms of contract.

Availability and technical specifications are subject to change without notice.

Unify, OpenScape, OpenStage and HiPath are registered trademarks of Unify GmbH & Co. KG. All other company, brand, product and service names are trademarks or registered trademarks of their respective holders.

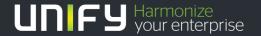

Contents 3

### Contents

| Overview                                                                                                    |
|----------------------------------------------------------------------------------------------------|
| Using the user guide effectively                                                                                                    |
| Safety notes                                                                                                    |
| Getting started9Installing the charging cradle9Connecting the charging cradle (if included)9Setting up the handset for use9Changing the display language10Setting the date and time10Connecting the headset11Connecting the USB data cable11 |
| Getting to know your telephone         12           Control key         12           Volume keys         12           Menu guidance         13           Entering text         13           Incoming calls         15                        |
| Directory.16Opening the directory16Directory entries16Creating an entry16vCard18                                                                                                    |
| Calendar                                                                                                    |
| Resource Directory                                                                                                    |
| Bluetooth                                                                                                    |
| Additional functions using the PC interface                                                                                                    |
| Multiple handsets                                                                                                    |

4 Contents

| Adjusting the handset settings                | . 30 |
|-----------------------------------------------|------|
| Display and keypad                            |      |
| Large font                                    |      |
| Color scheme                                  |      |
| Changing the earpiece and speaker volume      |      |
| Ringtones                                     |      |
| Activating/deactivating the ringtone          |      |
| Activating/deactivating advisory tones        |      |
| Assigning a number to digit keys (quick dial) |      |
| Changing the handset PIN                      |      |
| Resetting the handset to the default settings | 33   |
| Overtons                                      | 0.4  |
| System                                        |      |
| Own area code                                 |      |
| Restoring the priorie to default settings     | 34   |
| Questions and answers                         | 25   |
| Questions and answers                         | . 33 |
|                                               | 0.5  |
| Manufacturer's advice                         |      |
| Authorization                                 |      |
| Care                                          |      |
| Technical data                                |      |
| General specifications                        | 37   |
| Character charts                              |      |
| Standard characters  Central Europe           |      |
| Cyrillic                                      |      |
| Greek                                         | 38   |
| Turkish                                       |      |
| Arabic                                        | 39   |
| Dieplay icone                                 | 40   |
| Display icons                                 | . 40 |
|                                               |      |
| Menu overview                                 | . 41 |
|                                               |      |
| System functions                              | . 43 |
| Calling functions via the menu                |      |
| Calling functions via codes                   |      |
| Functions and codes                           | 44   |
| Making calls to multiple parties              | 16   |
| Making calls to multiple parties              |      |
| Consultation                                  |      |
| Call waiting                                  |      |
| Disabling/enabling automatic call waiting     | 49   |
| Override                                      |      |
| Placing a call on hold                        | 50   |

| Transferring a call Toggling (switching between calls) Conducting a conference Using the second call feature | 52<br>53   |
|----------------------------------------------------------------------------------------------------|------------|
| Central directories (group directory)                                                                        | 56         |
| System phonebook                                                                                             |            |
| Telephone database (LDAP).                                                                                   |            |
| System speed dialing                                                                                         |            |
| System speed dialing, individual                                                                             |            |
|                                                                                                    |            |
| Team functions                                                                                               | 3          |
| Activating/deactivating group calls                                                                          |            |
| Ringing group on                                                                                             |            |
| UCD (Universal Call Distribution)                                                                            |            |
| Mulap group (Multiple Line Application)                                                                      |            |
|                                                                                                    |            |
| Message functions                                                                                            | 1          |
| Leaving a message/advisory message                                                                           |            |
| Sending/calling text messages                                                                                |            |
| Answering a message or voicemail message                                                                     |            |
| 7 monormy a moodage of releasing moodage.                                                                    | . •        |
| More features                                                                                                | <b>7</b> 5 |
|                                                                                                    |            |
| Callback                                                                                                    |            |
| Picking up a call in a call pickup group                                                                     |            |
| Forwarding calls                                                                                             |            |
| Directed assignment of an MSN (multiple subscriber number)                                                   |            |
| Making calls using identification codes                                                                      |            |
| Using the handset as a second line                                                                           |            |
| Deactivating the phone number display                                                                        |            |
| Directed call transfer                                                                                       |            |
| Activating/deactivating do not disturb                                                                       |            |
| Call charge display                                                                                          |            |
| Entrance telephone                                                                                           |            |
| Activating control relays                                                                                    |            |
| External call forwarding with a multiple subscriber number                                                   |            |
| Using night service                                                                                          |            |
| Using dual-tone multifrequency signaling                                                                     |            |
| Parking/activating calls                                                                                     |            |
| System appointment function                                                                                  |            |
| Telephone lock code programming                                                                              |            |
| Locking/unlocking the handset                                                                                | 92         |
| Indov                                                                                                    | 10         |
| Index                                                                                                    | りく         |

6 Overview

#### **Overview**

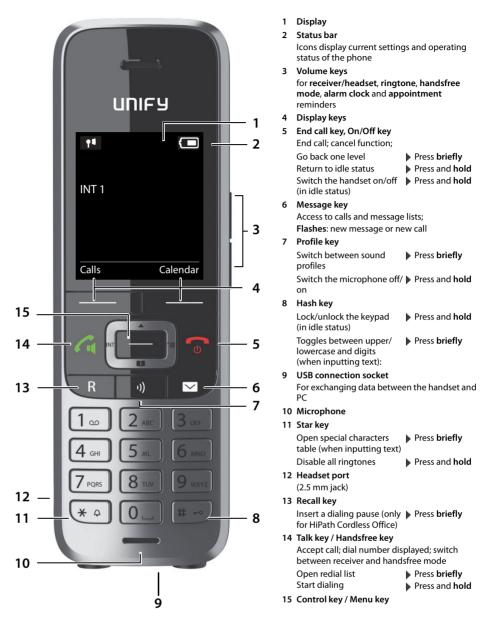

#### Using the user guide effectively

#### **Icons**

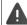

Warnings that if not heeded can result in injury to persons or damage to devices or also give rise to costs.

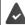

Prerequisite for being able to carry out the following action.

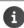

Important information regarding function and appropriate handling.

#### **Keys**

Talk key / Handsfree key 🔼

End call key

Number / letter keys 0 🗀 to 9

Star key (\* △) / Hash key (# ⊷)

Message key ☑ / Recall key R

Control key rim 📢 / center

Microphone key (1)

Display keys ( p. 12), e.g. OK, Back, Select, Change, Save

#### Select/confirm functions

Confirm selection using OK

Go back one level using Back

Change to idle display using Press and hold

Switch function on/off using Change on / off

Activate/deactivate option using Select activated 🔘 / deactivated

#### **Procedures**

**Example:** Activating/deactivating automatic call answering

Illustration in the user guide

► Lose to select Settings ► OK ► Telephony ► OK ► Auto Answer ► Change (M = on)

#### Step Follow this procedure When in idle status, press the center of the control key. The main menu opens. Use the control key to navigate to the icon. OK Select **OK** to confirm (or press the center of the control key **....**). The submenu Settings opens. Alternative icon for the submenu **Settings** on some handsets: Telephony Use the control key to select the entry **Telephony**. OK Select **OK** to confirm (or press the center of the control key The submenu Telephony opens. **Auto Answer** The function to switch auto answer on/off appears as the first menu item. Change Select **Change** to activate or deactivate (or press the center of the control key \_\_\_\_\_). Function is activated / deactivated

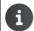

Not all of the functions described in this user guide are available in all countries or from all network providers and systems.

Recent manuals in PDF format under

→ wiki.unify.com/wiki/OpenScape DECT Phone S5

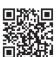

8 Safety notes

#### Safety notes

emergency calls.

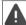

Be sure to read this user guide and the safety precautions before using your telephone.

Explain their content and the potential hazards associated with using the device to your children. The device cannot be used in the event of a power failure. It is **not** possible either to make

Emergency numbers also **cannot** be called when the keypad lock is activated.

Do not use the device in environments with a potential explosion hazard (e.g. paint shops).

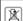

The devices are not splash-proof. For this reason, do not install them in a damp environment such as bathrooms or shower rooms.

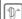

Use only the power adapter indicated on the device.

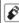

Use only **rechargeable batteries** that correspond to the **specification** (see "Technical data"), as this could otherwise result in significant health risks and personal injury. Rechargeable batteries that are noticeably damaged must be replaced.

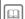

If you give your handset to a third party, make sure you also give them the user guide.

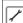

Remove faulty devices from use or have them repaired by our Service team, as they could interfere with other wireless services.

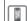

Do not use the device if the display is cracked or broken. Broken glass or plastic can cause injury to the hands or face. Send the device to our Service department to be repaired.

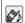

Do not hold the rear of the handset to your ear when it is ringing or when speaker mode is activated. Otherwise you may seriously and permanently impair your hearing.

Your handset is compatible with the majority of digital hearing aids on the market. However, perfect function with all hearing aids cannot be guaranteed.

The telephone may cause interference in analog hearing aids (humming or whistling) or cause them to overload. If you require assistance, please contact the hearing aid supplier.

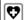

Using your telephone may affect nearby medical equipment. Be aware of the technical conditions in your particular environment, e.g. doctor's surgery.

If you use a medical device (e.g. a pacemaker), please contact the device manufacturer. They will be able to advise you regarding the susceptibility of the device to external sources of high frequency energy (for the specifications of your handset, see "Technical data").

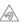

To prevent loss of hearing, avoid listening at high volume over long periods of time.

Getting started 9

#### **Getting started**

#### Contents of the package

- · One handset,
- One battery cover,
- Two batteries.
- · One charging cradle,
- One belt clip,
- · One user guide.

#### Installing the charging cradle

The charging cradle is designed for operation in closed, dry rooms within a temperature range of +5 °C to +45 °C.

The phone's feet do not usually leave any marks on surfaces. However, due to the multitude of different varnishes and polishes used on today's furnishings, the occurrence of marks on the surfaces cannot be completely ruled out.

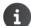

Never expose the telephone to the influence of heat sources, direct sunlight or other electrical devices.

Protect the telephone from moisture, dust, corrosive liquids and fumes.

Pay attention to the range of the base station. This is up to 300 m in unobstructed outdoor areas and up to 50 m inside buildings. The range is reduced when **Maximum Range** is deactivated.

#### Connecting the charging cradle (if included)

- ▶ Connect the flat plug of the power adapter 1.
- ▶ Plug the power adapter into the power socket 2

To remove the plug from the charging cradle again:

- Disconnect the power adapter from the mains power supply.
- Press the release button 3.
- Pull out the plug 4.

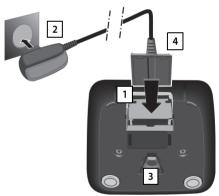

#### Setting up the handset for use

The display is protected by a plastic film. 

Please remove the protective film!

#### Inserting the batteries

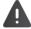

Only use rechargeable batteries as this could otherwise result in significant health risks and personal injury. For example, the outer casing of the batteries could be destroyed or the batteries could explode. The phone could also malfunction or be damaged as a result of using batteries that are not of the recommended type.

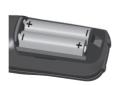

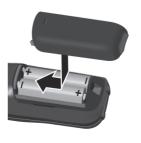

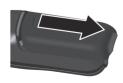

10 Getting started

> Insert the batteries (for correct **)** Fit the battery cover from the To re-open the battery cover: +/- direction, see diagram).

top.

Insert a fingernail behind the Press the cover until it clicks into notch at the top of the cover and slide the cover downwards.

#### Charging the batteries

▶ Charge the batteries fully prior to first use in the base station/charging cradle. The batteries are fully charged when the power icon **5** disappears from the display.

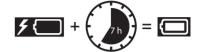

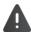

The handset may only be placed on the designated base station or charging cradle.

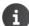

The battery may heat up during charging. This is not dangerous.

place.

After a while, the charge capacity of the battery will decrease for technical reasons.

Handsets contained in the package have already been registered to the base station. In the event that a handset is not registered however (indicated by "Please register handset"), please contact the administrator.

#### Attaching the belt clip

The handset has notches on each side for attaching the belt clip.

- Attaching the belt clip: ▶ Press the belt clip onto the back of the handset until the tabs on the clip engage in the notches.
- Removing the belt clip: ▶ Press the center of the belt clip firmly with your thumb. Press the nail of the thumb on your other hand up between the clip and the casing. > Slide the clip upwards to remove.

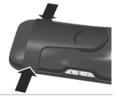

#### Changing the display language

You can change the display language if the telephone has been set to an incomprehensible language.

- ▶ Press the keys 9 and 5 slowly in succession ... the language settings display appears and the set language (e.g. English) is highlighted  $\bigcirc$  = selected).
- Select a different language: ▶ Press the control key 🔁 until the desired language is marked in the display, e.g. French press the key on the right directly underneath the display to activate the language.
- ▶ To revert to idle status: ▶ Press the End call key 🕝 and hold

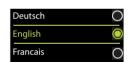

#### Setting the date and time

Set the date and time so that the date and time can be assigned correctly to incoming calls and to enable the alarm to be used.

Press the display key Time

or, if the date and time have already been set:

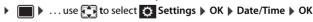

The active cursor position flashes ... use to change the cursor position ... use to switch between cursor positions Enter date:

• ... use to enter the day, month and year in 8-digit format, e.g. [1 \( \sigma \) [5 \( \) [0 \( \) [8 \( \) [2 \( \) [0 \( \) [1 \( \sigma \) ] [4 \( \) for 15/08/2014.

... use to enter hours and minutes in 4-digit format, e.g. 0 👊 7 1 ∞ 5 for 07:15.

To save settings:

Press the display key Save ... the message Saved is shown on the display and you hear a confirmation tone ... the telephone returns to the **Settings** menu item.

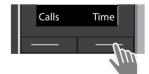

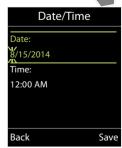

Getting started 11

#### Connecting the headset

► Connect a headset with a 2.5 mm jack to the left side of the handset 1. The headset volume corresponds to the setting for the earpiece volume (→ p. 31).

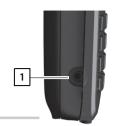

#### Connecting the USB data cable

For exchanging data between the handset and PC:

 Connect the USB data cable with micro-USB plug into the USB socket at the bottom of the handset 1.

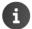

Connect the handset **directly** to the PC, **not** via a USB hub.

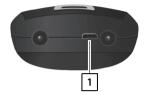

#### Getting to know your telephone

#### Switching the handset on/off

Switch on: • When the handset is switched off, press the End call key 🕝 and **hold** 

Switch off: • When the telephone is in idle status, press the End call key 👩 and **hold** 

#### Locking/unlocking the keypad

The keypad lock prevents any accidental use of the telephone.

Lock/unlock the keypad: ▶ # → Press and hold

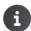

When a call is indicated on the handset, the keypad automatically unlocks and you can accept the call. It then locks again when the call is finished.

It is not possible to call emergency numbers either when the keypad lock is activated.

#### Control key

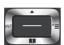

The control key enables you to navigate the menus and input fields and also to call up certain functions depending on the situation.

In the description below, the side of the control key (up, down, left, right) that you have to press in the different operating situations is marked in black, for example for "press right on the control key" or for "press the center of the control key".

#### In idle status

| Open the directory                                       | Press briefly |
|----------------------------------------------------------|---------------|
| Open the main menu                                       | or 🕞          |
| Open the system menu                                     |               |
| In submenus, selection and entry fields                  |               |
| Confirm a function                                       |               |
| During a conversation                                    |               |
| Open the directory                                       |               |
| Switch the microphone off/on                             |               |
| Select the left display                                  |               |
| (only for HiPath Cordless Enterprise)                    |               |
| Adjust the loudspeaker volume for receiver and handsfree |               |

#### Volume keys

mode

Set volume for **receiver/headset**, **ringtone**, **handsfree mode** and indicating **appointments**: Press the volume keys +/ - on the right side of the handset

#### Display keys

The display keys perform a range of functions depending on the operating situation.

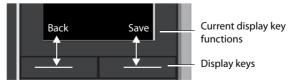

Display key icons → p. 40

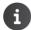

The display keys have a function preset by default in idle status. Change the assignment:  $\rightarrow$  p. 33

#### Menu guidance

The functions of your telephone are displayed on a menu that consists of several levels. Menu overview → p. 41.

#### Main menu

In idle status: Press the center of the control key ... use the control key ♠ or number keys 1 to 9 to select a submenu ▶ **OK** 

The main menu functions are shown in the display as icons. The icon for the selected function is highlighted in color and the name of the associated function appears in the display header.

#### Example

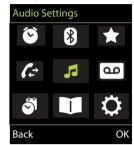

#### Submenus

The functions in the submenus are displayed as lists.

To access a function: ▶ ... use the control key 🛅 to select a function ▶

Return to the previous menu level:

▶ Press the display key Back

or

Press the End call key briefly

#### Returning to idle status

▶ Press the End call key 🕝 and hold

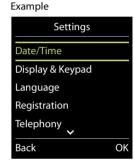

**New Entry** 

Abc

Save

First Name: Peter

Surname:

< C

Phone (Home):

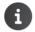

If no key is pressed, the display will automatically change to idle status after around 2 minutes.

#### **Entering text**

#### Input position

- Use 🚺 to select an input field. A field is activated when the cursor is flashing inside it.
- Use to move the position of the cursor.

#### **Correcting incorrect entries**

- Delete characters to the left of the cursor: > < C Press briefly
- Delete words to the left of the cursor: ▶ **<** Press and **hold**

#### **Entering letters/characters**

Multiple letters and numbers are assigned to each key between 2 and g and the O key. As soon as a key is pressed, the possible characters are displayed at the bottom of the display. The selected character is high-

- Select letters/digits: ▶ Press the key **briefly** several times in succession
- Switch between lowercase, uppercase and number entry mode: ▶ Press the hash # key When editing a directory entry, the first letter and each letter following a space are automatically in
- Enter special characters: ▶ Press the star key 💌 → . . . use 🔁 to navigate to the desired character ▶ Insert

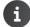

The availability of special characters depends on the character set of the handset, → Character set tables p. 38.

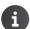

14 Making calls

#### Making calls

#### Making calls

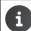

When the display backlight is off ( $\rightarrow$  p. 30), the display lights up again the next time any key is pressed. **Digit keys** appear on the display for pre-dialing, **other keys** have no further function.

#### Dialing from the directory

▶ ... use to open the directory ... use to select an entry press the Talk key

If multiple numbers are entered:

▶ ... use to select a number press the Talk key ... the number is dialed

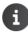

For fast access (quick dial): Assign numbers from the directory to the digit or display keys  $(\rightarrow p. 32)$ .

#### Dialing from the redial list

The redial list contains the 20 numbers last dialed with the handset.

▶ Press the Talk key briefly ... the redial list is opened ... use to select an entry press the Talk key

If a name is displayed:

View . . . the number is displayed ▶ . . . use to browse numbers if required ▶ . . . when the desired number is reached, press the Talk key <a> Talk</a> <a> Talk</a> <a>

#### Managing entries in the redial list

▶ Press the Talk key to select an entry ▶ Options ... possible options:

Copy an entry to the directory: ▶ Copy to Directory ▶ OK

Copy the number to the display:

▶ ☐ Display number ▶ OK ▶ ...use < C to amend or add numbers if necessary ...use → w to save as an entry in the directory</p>

Delete the selected entry: ▶ ☐ Delete entry ▶ OK

Delete all entries: ▶ ☐ Delete all ▶ OK

Set automatic line seizure:

▶ **Automatic Redial** ... The selected number is automatically dialed at fixed intervals (at least every 20 seconds). The handsfree key flashes; "open listening" is activated.

The participant answers: ▶ Press the Talk key <a> ...</a> the function is terminated

The participant does not answer: The call is terminated after approx. 30 seconds. The function is terminated after pressing any key or after ten unsuccessful attempts.

#### Dialing in to extension systems (Delayed Extension Dialing)

When dialing in to a large corporate network (PBX systems), it is possible to dial an extension number directly after dialing the dial-up number.

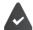

The telephone number is saved in the directory as follows: Dial-in number, 2 stars, extension number (e.g. 1234567\*\*128).

Making calls 15

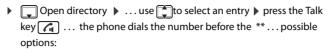

Dial a saved extension: Dial Ext.

Dial a different extension: • ... use to enter a number • Dial Ext.

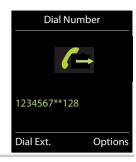

#### **Incoming calls**

- Press the Talk key or 
   or ▶ Accept
- If Auto Answer is activated (→ p. 31): ▶ Remove the handset from the charging cradle
- Accept a call on the bluetooth headset → p. 25

Switch off ringtone: ▶ Silence . . . the call can be accepted for as long as it is shown on the display

#### Information about the caller

The caller's phone number is displayed. If the caller's phone number is saved in the directory, the name is displayed.

#### **During a conversation**

#### Handsfree mode

Activating/deactivating handsfree mode during a call and when establishing a connection:

▶ Press the handsfree key

Placing the handset in the charging cradle during a call:

▶ Press the handsfree key and hold down ▶ ... place the handset in the charging cradle hold ▶ ... for a further 2 seconds

#### Call volume

Applies for the current mode (handsfree, receiver or headset):

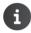

The setting is automatically saved after around 3 seconds, even if **Save** is not pressed.

#### Muting the microphone

When the microphone is switched off, callers will no longer hear you.

Switch the microphone on/off during a call:

Press and hold the microphone key (1)

16 Directory

#### Directory

The local directory is unique to the handset. However, it is possible to send entries to other handsets  $(\rightarrow p. 18)$ .

#### Opening the directory

Press briefly in idle status

or

#### **Directory entries**

Number of entries: up to 500

Information: First name and surname, up to three telephone numbers, e-mail address,

anniversary with alert, VIP ringtone with VIP icon, CLIP picture

Example

Robert

< C

First Name:

Phone (Home):

**New Entry** 

Abc

Save

Length of the entries: Numbers: max. 32 digits.

First name, surname: max. 16 characters E-mail address: max. 64 characters.

#### Creating an entry

Names / numbers:

 ... use to enter first names and/or surnames, at least one number (personal, office or mobile) and an e-mail address, if applicable

#### Anniversary:

...use to activate/deactivate Anniversary ...use to enter the date and time ...use to select the type of alert (Visual only or a ringtone)

#### Caller Melody (VIP):

• ... use to select the ringtone that will indicate a call from the participant ... if a Caller Melody (VIP) has been assigned, the entry will appear in the directory with the VIP icon.

#### Caller Picture:

Save entry: ▶ Save

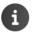

An entry is only valid if it contains at least one number.

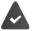

For Caller Melody (VIP) and Caller Picture: the telephone number of the caller must be supplied.

#### Searching for/selecting a directory entry

▶ ... use to browse searched names

▶ ... use to enter initial letters (max. 8 letters) ... the display jumps to the first name starting with these initial letters ▶ ... use to continue browsing to the desired entry, if needed

Scroll through directory: ▶ ▶ Press and hold

#### Displaying/changing an entry

▶ ... use to select an entry ▶ View ▶ ... use to select the field to be changed ▶ Edit

▶ ... use to select an entry ▶ Options ▶ Edit entry ▶ OK

| Directory |                                                                                                    |
|-----------|----------------------------------------------------------------------------------------------------|
|           |                                                                                                    |
|           | Deleting entries  Delete the selected entry: ▶                                                                                                    |
|           | Setting the order of the directory entries                                                                                                    |
|           | Directory entries can be sorted by first name or surname.  ▶ □ ▶ Options ▶ □ Sort by Surname / Sort by First Name                                                                |
|           | If no name was entered, the default telephone number is shown in the surname field. These entries appear at the beginning of the list, regardless of how the entries are sorted. |
|           | The sort order is as follows:                                                                                                    |
|           | Space   Digits (0-9)   Letters (alphabetically)   Other characters.                                                                                                    |
|           | Displaying the number of entries available in the directory  ▶ □ ▶ Options ▶ □ Available Memory ▶ OK                                                                             |
|           |                                                                                                    |
|           |                                                                                                    |
|           |                                                                                                    |
|           |                                                                                                    |
|           |                                                                                                    |
|           |                                                                                                    |
|           |                                                                                                    |
|           |                                                                                                    |
|           |                                                                                                    |
|           |                                                                                                    |
|           |                                                                                                    |
|           |                                                                                                    |
|           |                                                                                                    |
|           |                                                                                                    |
|           |                                                                                                    |
|           |                                                                                                    |
|           |                                                                                                    |
|           |                                                                                                    |

18 Directory

#### Copying number to the directory

The number is displayed or highlighted.

- When dialing a number:
  - ▶ Press the display key → ▼
- From a list, e.g. the call list or the redial list.
  - ▶ Options ▶ Copy to Directory ▶ OK.

Create a new entry:

► <New Entry> ► OK ► ... use to select a number type ► OK ► complete entry ► Save Add number to an existing entry:

#### vCard

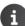

An external call interrupts the transfer.

Caller pictures and sounds are not transferred. Only the date is transferred for an anniversary.

#### Both handsets support vCards:

- No entry with the name is available: a new entry is created.
- An entry with the name is already available: the entry is expanded to include the new numbers. If the entry contains more numbers than allowed by the recipient handset, a second entry is created with the same name.

#### The recipient handset does not support vCards:

A separate entry is created and sent for each number.

#### The sending handset does not support vCards:

A new entry is created on the receiving handset and the transferred number is added to the **Phone (Home)** field. If an entry with this number already exists, the copied number is discarded.

#### Copying a vCard using Bluetooth

Copy directory entries in vCard format, for example to exchange entries with a mobile phone.

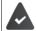

Bluetooth mode is activated (→ p. 25)

The other handset/mobile phone supports Bluetooth.

► ... use to select an entry if needed ► Options ► Copy Entry / Copy All ► VCard via Bluetooth ... the Known Devices list is displayed (→ p. 26) ► ... use to select a device ► OK

#### Receiving a vCard using Bluetooth

If a device in the **Known Devices** list ( $\rightarrow$  p. 26) sends a vCard to your handset, a directory entry is automatically created and a message is shown on the display.

If the sending device is not in the list: • ... use to enter the PIN of the sending Bluetooth device • OK ... the copied vCard is available as a directory entry

Calendar 19

#### Calendar

You can remind yourself of up to 30 appointments.

The current day is outlined in white in the calendar, while numbers are highlighted in color on days with appointments. When a day is selected, it will be outlined in color.

Assign calendar call-up to a display key → p. 33.

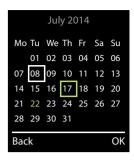

#### Saving appointments to the calendar

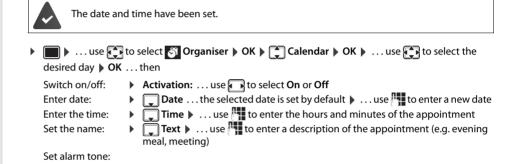

Enter information for the appointment:

... use to select Date, Time, Text and Signal in succession ... use or
 in each case to set the value Save

Signal ▶ ... use to select the melody of the reminder alarm or

Save appointment: Save

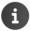

If an appointment has already been entered:  $\blacktriangleright$   $(New Entry) \rightarrow OK \rightarrow ...$  then enter information for the appointment.

#### Notification of appointments/anniversaries

Anniversaries are transferred from the directory and displayed as an appointment. An appointment/ anniversary is displayed in idle status and the selected ringtone plays for 60 seconds as a notification.

Acknowledge and stop the reminder: Press the display key OFF

deactivate acoustic signaling

• Modify the ringtone volume permanently: ▶ ... Press the volume keys + / - during the reminder

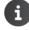

During a call, a reminder is indicated once with an advisory tone on the handset.

#### Displaying missed (unacknowledged) appointments/anniversaries

The following appointments and anniversaries are saved in the Missed Alarms list:

- The appointment/anniversary call was not acknowledged.
- The appointment/anniversary was notified during a call.
- The handset was switched off at the time of the appointment/anniversary.

The last 10 entries are stored. The icon and the number of new entries are shown on the display. The most recent entry appears at the top of the list.

#### Opening the list

▶ Press the message key Missed Alarms: ▶ OK ▶ ... use to browse through the list of any appointments

OI

20 Calendar

Every entry is displayed with number or name, date and time. The most recent entry appears at the top of

• Delete an appointment/anniversary: Delete

#### Displaying/changing/deleting stored appointments

▶ ... use to select Organiser > OK > Calendar > OK > ... use to select the day ightharpoonup OK  $\dots$  the appointment list is displayed ightharpoonup  $\dots$  use  $\begin{tabular}{c}$  to select the date  $\dots$  possible options: Display appointment details:

▶ View . . . The appointment settings are displayed

Change ▶ View ▶ Edit appointment:

or ▶ Options ▶ 🔁 Edit entry ▶ OK

Activate/deactivate appointment:

 ▶ Options ▶ Activate/Deactivate ▶ OK
 ▶ Options ▶ Delete entry ▶ OK Delete

appointment:

Delete all appointments for a day:

▶ Options ▶ ᡨ Delete all Appoints. ▶ OK ▶ Yes

Alarm clock 21

#### Alarm clock

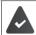

The date and time have been set.

#### Activating/deactivating the alarm clock and setting the wake-up time

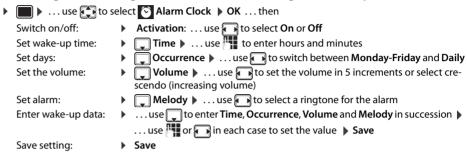

The icon and the wake-up time are displayed on the idle display when the alarm clock is activated.

#### **Alarm**

An alarm is shown on the display and indicated by the selected ringtone melody. The alarm sounds for 60 seconds. It is then repeated after 5 minutes if no key is pressed. The alarm is disabled for 24 hours after the second retry.

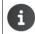

During a call, the alarm is only indicated by a short tone.

#### Switching off / repeating the alarm after an interval (snooze mode)

Deactivate the alarm: > OFF

Repeat the alarm (snooze mode): > Snooze Press or any key ... the alarm is switched off and repeated after 5 minutes.

#### Protecting against unwanted calls

#### Time control for external calls

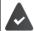

The date and time have been set.

Enter a time period during which the handset is not to ring to indicate external calls, for example during the night.

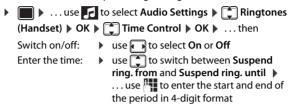

Save:

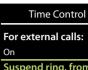

Example

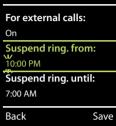

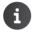

Time control only applies to the handset for which the setting is configured.

The telephone will continue to ring for numbers that have been assigned to a VIP group in the directory.

#### Switching off the ringtone when in the charging cradle

The handset will not ring when placed in the charging cradle. A call is only indicated on the display.

▶ ... use to select Audio Settings Ringtones (Handset) NK Silent Charging **Change** ( = ringtone is switched off when in charging cradle)

Other functions 23

#### Other functions

The phone also offers other functions:

 Resource Directory for saving sounds for ringtones and images that can be used as caller images (CLIP pictures) or as screensavers

 Additional functions via the PC interface with Gigaset QuickSync: sync handset phonebook with Outlook, download images and sounds from the computer to the handset, update the firmware

#### **Resource Directory**

Sounds for ringtones and images that can be used as caller images (CLIP pictures) or as screensavers are saved in the handset's resource directory. A range of monophonic and polyphonic sounds and pictures have been pre-set but further images and sounds can be downloaded using a PC (→ p. 27).

#### Media types:

| Туре    |                                                          | Format                                               |
|---------|----------------------------------------------------------|------------------------------------------------------|
| Sound   | Ringtones<br>Monophonic<br>Polyphonic<br>Imported sounds | Internal<br>Internal<br>Internal<br>WMA, MP3, WAV    |
| Picture | CLIP picture<br>Screensaver                              | BMP, JPG, GIF<br>128 x 86 pixels<br>128 x 160 pixels |

If there is not enough memory available, you must first delete one or more pictures or sounds before others can be saved.

#### Managing CLIP pictures/sounds

| ■ • use • t        | select Additional Features OK Resource Directory OK pos-                                                                     |
|--------------------|----------------------------------------------------------------------------------------------------|
| sible options:     |                                                                                                    |
| View CLIP picture: | Caller Pictures ▶ OK ▶ use to select picture ▶ View the selected picture is displayed                                        |
| Play sound:        | Sounds ▶ OK ▶ use  to select sound the selected sound is played                                                              |
|                    | Set volume: ▶ Options ▶ Volume ▶ OK ▶ use ♠ to select the volume ▶ Save                                                      |
| Rename picture/sou | d:                                                                                                    |
|                    | select Caller Pictures / Sounds ▶ OK ▶ use  to select sound/ image ▶ Options ▶ Rename ▶ use  to delete name, use  to enter a |

► Select Caller Pictures / Sounds ► OK ► ... use to select sound/image ► Options ► Delete entry ... the selected entry is deleted Delete picture/

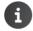

sound:

The relevant options are not available if a picture/sound cannot be deleted.

Bluetooth 25

#### Checking the memory

Display the available memory for screensavers and CLIP pictures.

▶ ... use to select Additional Features OK Resource Directory OK Resource Directory OK Resource Directory OK Additional Features OK Season Directory OK OK To Season Directory OK To Season Directory OK To Season Directory OK To Season Directory OK To Season Directory OK To Season Directory To Season Directory OK To Season Directory OK To Season Directory To Season Directory To Seas

#### **Bluetooth**

The handset is able to use Bluetooth™ to communicate wirelessly with other devices that also use this technology, for example for exchanging directory entries.

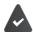

Bluetooth is activated and the devices have been registered to the handset.

The following devices can be connected:

• A Bluetooth headset

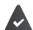

The headset features the **Headset** or **Handsfree Profile**. If both profiles are available, the handsfree profile is used to communicate.

It may take 5 seconds to establish a connection, whether a call is accepted using the headset or transferred to the headset, or a call is made from the headset.

 Up to 5 data devices (PCs, PDAs or mobile telephones) for the transmission of address book entries as a vCard or for the exchange of data with the computer (→ S. 27).

To use the phone numbers, dialing codes (international and local area code) must be saved to the telephone.

Operating Bluetooth devices 

User guides for devices

#### Activating/deactivating Bluetooth mode

► ... use to select Bluetooth OK Activation Change ( = activated)

If the local area code is still not saved: ... use to enter the local area code OK (→ p. 34)

When in idle status, the activated Bluetooth mode is indicated on the handset by the 🕴 icon.

26 Bluetooth

#### **Registering Bluetooth devices**

The distance between the handset in Bluetooth mode and the activated Bluetooth device (headset or data device) should be no more than 10 m.

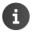

The registration of a headset overwrites a previously registered headset.

If a headset is to be registered that is already registered with a different device, this connection must be deactivated before registering.

▶ ... use to select Bluetooth ▶ OK ▶ Search for Headset / Search Data Device ▶ OK ... the search starts (may take up to 30 seconds) ... the names of found devices are displayed ... possible options:

Register device:

▶ Options ▶ ☐ Trust Device ▶ OK ▶ ... use ☐ to enter the PIN of the Bluetooth device to be registered ▶ OK ... the device is added to the list of known devices

Display information about a device:

▶ ... use to select a device, if necessary ▶ View ... the device name and device address are displayed

Repeat search: ▶ Options ▶ Repeat Search ▶ OK

#### Editing the list of known (trusted) devices

#### Opening the list

▶ ... use to select Bluetooth ▶ OK ▶ Known Devices ▶ OK ... the known devices are listed, an icon indicates the type of device

Bluetooth headset

Bluetooth data device

If a device is connected, the corresponding icon is shown in the display header instead of 🔻

#### **Editing entries**

▶ ... use to select Bluetooth ▶ OK ▶ Known Devices ▶ OK ▶ ... use to select an entry ... possible options:

View an entry:

View ... the device name and device address are displayed ▶ To go back, press OK

De-register a Bluetooth device:

▶ Options ▶ Delete entry ▶ OK

Edit name: ▶ Options ▶ Edit Name ▶ OK ▶ ... use to edit the name ▶ Save

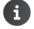

If an active Bluetooth device is de-registered, it may try to re-connect as a "non-registered device".

#### Rejecting/accepting a non-registered Bluetooth device

If a Bluetooth device that is not registered in the list of known devices tries to connect with the handset, you will be prompted on the display to enter the PIN for the Bluetooth device (bonding).

Reject: Accept: Press the End call key briefly.

... use to enter the PIN of the Bluetooth device to be accepted ▶ OK ▶ ... wait for PIN confirmation ... then

Add the device to the list of known devices: > Yes

Use the device temporarily: No ... the Bluetooth connection can be used as long as the device is located within the transmission range or until it is switched off

#### Changing the Bluetooth name of the handset

The handset is shown by this name on another Bluetooth device.

▶ ... use to select Bluetooth ▶ OK ▶ Own Device ▶ OK ... the name and the device address are shown ▶ Change ▶ ... use to change the name ▶ Save

#### Additional functions using the PC interface

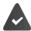

The Gigaset QuickSync program has been installed on the computer.

Free to download at → wiki.unify.com/wiki/OpenScape DECT Phone S5

QuickSync functions:

- Sync the handset's directory with Outlook
- Upload CLIP pictures (.bmp) from the computer to the handset
- Upload pictures (.bmp) as screensavers from the computer to the handset
- Upload sounds (ringtone melodies) from the computer to the handset
- Update the firmware
- ► Connecting the handset to the computer via Bluetooth (→ p. 25) or via a USB data cable (→ p. 11).

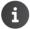

Connect the handset directly to the PC, not via a USB hub.

#### **Transferring data**

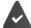

Data transfer using Bluetooth:

- The computer has Bluetooth capability.
- A USB data cable is not plugged in. If a USB data cable is plugged in during an existing Bluetooth connection, the Bluetooth connection is interrupted.
- Launch the Gigaset QuickSync program on the computer.

The message **Data transfer in progress** is shown on the display while data is being transferred between the handset and PC. During this time, it is not possible to enter any data using the keypad and incoming calls are ignored.

#### Carrying out a firmware update

- Connect the telephone and PC using a USB data cable (→ p. 11) Launch ▶ Gigaset QuickSync ▶ Establish the connection to the handset
- Start the firmware update in Gigaset QuickSync ... Information about this can be found in the Gigaset QuickSync help

The update process may take up to 10 minutes (not including the download time).

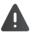

Do not interrupt the process and do not remove the USB data cable.

The data is first downloaded from the online update server. The amount of time this takes depends on the speed of the Internet connection.

The display on your phone is switched off and the Message key and the Talk key fast flashing. Once the update is complete, your phone will automatically restart.

#### Procedure in the event of an error

If the update procedure fails or the phone does not work properly following the update, repeat the update procedure:

- ▶ End the "Gigaset QuickSync" program on the PC ▶ Remove the USB data cable from the phone ▶ Remove the battery (→ p. 9) ▶ Replace the battery
- Carry out the firmware update again as described above

If the update procedure fails several times or you can no longer connect to the PC, carry out an **Emergency Update**:

- End the "Gigaset QuickSync" program on the PC → Remove the USB data cable from the phone → Remove the battery (→ p. 9)
- ▶ Press and hold keys 4 and 6 at the same time with the forefinger and middle finger ▶ Replace the battery
- Release keys 4 and 6 ... the Message key and the Talk key ₁ flash alternately
- ▶ Carry out the firmware update as described above

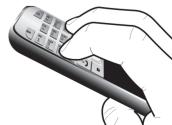

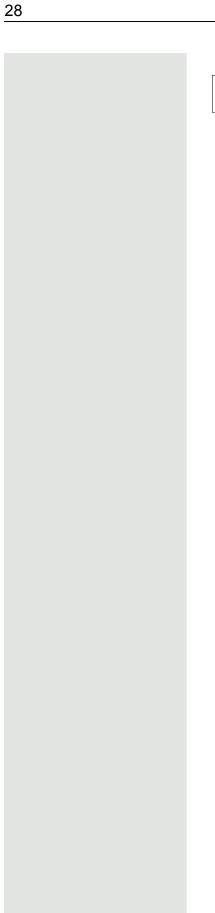

Always save pictures and sounds uploaded onto the handset on the PC also, as they are deleted during an  $\bf Emergency\ Update.$ 

Multiple handsets 29

#### **Multiple handsets**

#### Registering a handset to multiple base stations

The handset can be registered to up to four base stations. The active base station is the base station to which the handset was last registered. The other base stations remain saved in the list of available base stations.

- ► ... use to select Settings ► OK ► Registration ► OK ► Select Base ► OK ... possible options:
  - Change active base ... use to select the base station or **Best Base** Select ( = selected) station:

**Best Base:** The handset chooses the base station with the best reception as soon as it loses connection to the current base station.

Change name of a base station:

#### Registering/de-registering the handset

A handset can be registered to up to four base stations (systems).

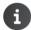

Please contact your service engineer concerning registering and de-registering handsets.

#### Adjusting the handset settings

#### Changing the language

▶ ... use to select the language ▶ Select ( = selected)
Settings ▶ OK ▶ Language ▶ OK ▶ ... use to select the

If the handset has been changed to an incomprehensible language:

▶ Press the keys 9 5 **slowly** in succession ▶ ... use to select the correct language ▶ press the right display key

#### Display and keypad

#### Screensaver

A dialog or analog clock, Info Services and a range of pictures can be selected to be displayed as a screensaver when in idle status.

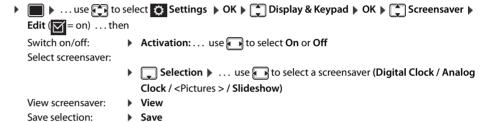

The screensaver is activated approx. 10 seconds after the display has changed to idle status.

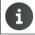

All pictures from the **Screensaver** folder of the **Resource Directory** (→ p. 24) are available for selection.

#### **End screensaver**

▶ Press the End call key 🕝 briefly ... the idle display appears

#### Large font

You can increase the font size of text and icons in call lists and in the directory in order to improve legibility. Only one entry is shown in the display and names are abbreviated if necessary.

▶ ... use to select Settings OK Display & Keypad OK Large Font Large Font Edit ( = on)

#### Color scheme

The display may appear in a range of color combinations.

▶ ... use to select Settings ▶ OK ▶ Display & Keypad ▶ OK ▶ Colour Schemes ▶ OK ▶ ... use to select the desired color scheme ▶ Select ( = selected)

#### Display backlight

The display backlight always illuminates when the handset is taken out of the base station/charging cradle or a key is pressed. Any **digit keys** that are pressed appear on the display for pre-dialing.

Switch the display backlight on/off when in idle status:

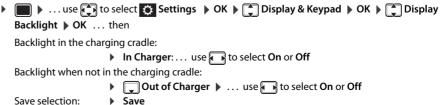

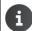

The handset's standby time may be significantly reduced if the display backlight is activated.

#### Switching the keypad illumination on/off

► Loselect Settings ► OK ► Display & Keypad ► OK ► Key Illumination ► Change ( = on)

#### Activating/deactivating automatic keypad lock

Automatically lock the keypad when the handset has been in idle status for around 15 seconds.

▶ ... use to select Settings
 ▶ OK
 ▶ Display & Keypad
 ▶ OK
 ▶ Auto
 Keypadlock
 ▶ Change
 ( = on)

#### Activating/deactivating auto answer

When set to auto answer, the handset accepts an incoming call as soon as it is removed from the charging cradle.

▶ ... use to select Settings NK Telephony NOK Auto Answer Change
 ( = on )

Regardless of the **Auto Answer** setting, the connection ends as soon as you place the handset back in the charging cradle. Exception: Press and hold the handsfree key for a further 2 seconds while placing the handset in the charging cradle.

#### Changing the earpiece and speaker volume

You can set the volume of the earpiece and speaker at 5 levels independently of each other.

#### **During a conversation**

▶ Press the volume keys + / - on the right side of the handset or

▶ **Handset Volume** ▶ ... use **t** to select the volume ▶ **Save** ... the setting is saved

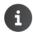

The setting will be saved automatically after approx. 3 seconds without saving.

#### In idle status

Loselect Audio Settings → OK → Handset Volume → OK ... then
 For the earpiece:
 For the speaker:
 Speaker → ... use to set the volume
 Save setting:
 Save

#### Ringtones

#### Ringtone volume

▶ ... use Audio Settings ▶ OK ▶ Ringtones (Handset) ▶ OK ▶ Volume ▶ OK ▶ ... use to select For internal calls and alarms or External Calls ▶ ... use to set the volume in 5 increments or in crescendo mode (increasing volume) ▶ Save

# Volume For internal calls and alarms: External Calls: Back Save

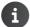

When the telephone rings, you can permanently change the ringtone volume using volume keys [+] (louder) or [-] (quieter).

#### Ringtone melody Set a variety of ringtones for internal and external calls. ▶ ... use Audio Settings ▶ OK ▶ ♣ Ringtones (Handset) ▶ OK ▶ ♣ Melodies ▶ OK ▶ ... use to select the connection ▶ ... use to select the ringtone/melody in each case ▶ Save Activating/deactivating the ringtone Deactivating the ringtone permanently ▶ Press and hold the 💌 🗘 key. The icon appears in the status bar 🍇 Activating the ringtone permanently ▶ Press and hold the \* △ key. Deactivating the ringtone for the current call ▶ Silence Press Silence or the End call key Activating/deactivating the vibration alarm Incoming calls and other messages are indicated by a vibration. ▶ ... use Audio Settings ▶ OK ▶ Silent Alert ▶ Change ( = on) Activating/deactivating advisory tones The handset notifies acoustically about different activities and statuses. These advisory tones can be activated/deactivated independently of each other. ► ... use Audio Settings ► OK ► Advisory Tones ► OK ... then Tone when keys are **Key Tones:** ... use **to** select **On** or **Off** pressed: Confirmation/error tone after making entries, advisory tone when a new message has been received: ▶ **Confirmation** ▶ ... use **t** to select **On** or **Off** Warning tone when there are fewer than 10 minutes of talktime remaining (every 60 seconds): ▶ **Battery** ▶ ... use **t** to select **On** or **Off** Warning tone when the handset is moved out of range of the base station: ▶ **Qut of Range:** ... use **to** select **On** or **Off** Save setting: Fast access to numbers and functions Number keys: The keys 0 and 2 to 9 can each be assigned a number from the directory. Display keys: The left and right display keys have a function preset by default, but the keys can be reassigned. The number is then dialed or the function started by simply pressing a key. Assigning a number to digit keys (quick dial)

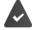

You have to assign a number to the digit key.

Press and hold the digit key

Press the digit key **briefly** Press the display key **Quick Dial** 

The directory opens.

... use to select an entry ▶ OK ▶ ... use to select a number if required ▶ OK ... the entry is saved to the digit key

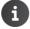

If you delete or edit the entry in the directory at a later date, this will not affect the assignment to the number key.

#### Dialing a number

▶ Press and **hold** the digit key ... the number is dialed immediately

or

Press the digit key briefly ... the number/name (possibly in abbreviated form) is shown on the left display key ▶ ... press the display key ... the number is dialed

#### Changing the digit key assignment

▶ Press the digit key **briefly** ▶ **Change** ... the directory is opened ... possible options:

Change the assignment:

Delete the assignment:

Clear Key

Delete the assignment:

Delete the assignment:

#### Assigning display keys, changing assignments

Press and hold the left or right display key in idle status ... the list of possible key assignments is opened ... use to select a function OK ... possible options:

Quick Dial Assign a number from the directory to the display key (→ p. 32)

Alarm Clock Set and activate/deactivate the alarm clock (→ p. 21)

CalendarOpen the calendar (→ p. 19)BluetoothOpen the Bluetooth menu (→ p. 25)RedialShow the redial list (→ p. 14)

More Functions... ▶ OK ▶ ... use to select other function

**Call Lists** Show the call list (→ p. 54)

Call Divert Activate/deactivate call forwarding (→ p. 23)

#### Starting a function

With the telephone in idle status: ▶ Press the display key briefly . . . the assigned function is executed

#### Changing the handset PIN

The handset is PIN-protected to prevent unauthorized use (default setting: **0000**). Each time you turn on the handset, the PIN is requested.

Change the handset's 4-digit PIN (default setting: 0000):

▶ ... use to select Settings > OK > System > OK > Handset PIN > OK > ... use to enter the current handset PIN > OK > ... use to enter the new handset PIN > OK

#### Resetting the handset to the default settings

Reset any individual settings and changes that you have made.

► ... use to select Settings ► OK ► System ► OK ► Thandset Reset ► OK ► Yes ... the handset's settings are reset

The following settings are **not** affected by the reset:

- · Registration of the handset to the base station
- Date and time
- Directory entries and call lists
- · SMS lists

34 System

#### **System**

#### Date and time

To ensure you have the correct time for incoming calls and to use the alarm clock and calendar, for example, the date and time have to be set.

If the date and time have not yet been set on the handset, the display key **Time** appears.

Press the display key Time

or

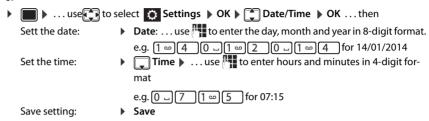

#### Own area code

The area code (international and local area code) must be saved on the phone in order to transfer phone numbers (e.g. in vCards)

Some of these numbers are already preset.

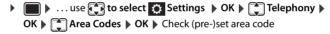

Edit the number:

▶ ... use to select/switch entry field ... use to change entry position to change entry position to change entry entry entr

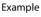

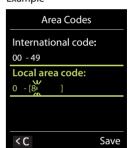

#### Restoring the phone to default settings

When the settings are reset

- · the date and time are retained,
- · handsets are still registered,
- · the system PIN is retained,
- Maximum Rangeis activated and No Radiation is deactivated.
- ▶ ... use to select Settings ▶ OK ▶ System ▶ OK ▶ Base Reset ▶ OK ▶ ... use to enter the system PIN ▶ OK ▶ Yes ... the base station is restarted. The restart takes around 10 seconds.

Questions and answers 35

#### **Questions and answers**

#### The display is blank.

- The handset is not switched on. ▶ 🕝 Press and hold
- The battery is empty. ▶ Charge the battery or replace it (→ p. 9)

#### "No Base" flashes on the display.

• The handset is outside the range of the base. ▶ Reduce the distance between the handset and base

#### "Please register handset" flashes on the display.

The handset is not yet registered or was de-registered when another handset was registered.
 Register the handset again

#### The handset does not ring.

- The ringtone is deactivated. ▶ Activate the ringtone (→ p. 32)
- The phone does not ring during a specific period or for certain numbers.
  - ▶ Check the time control for external calls (→ p. 22)

#### The other party cannot hear you.

• The handset is "muted". ▶ Reactivate the microphone (→ p. 15)

#### The caller's number is not displayed.

- Calling Line Identification (CLI) is not enabled for the caller. The caller should ask the network provider to enable Calling Line Identification(CLI).
- Calling Line Identification Presentation (CLIP) is not supported or enabled by the network provider.
   Ask the network provider to enable Calling Line Identification Presentation (CLIP).
- The phone is connected via a PABX or a router with an integrated PABX (gateway) that does not forward
  all information.
  - ▶ Reset the system: Pull out the power plug briefly. Reinsert the plug and wait until the device restarts.
  - ▶ Check the settings on the PABX and activate phone number display if necessary. To do this, search for terms such as CLIP, calling line identification, telephone number identification, caller ID, ... in the system user guide or ask the system manufacturer.

#### You hear an error tone when keying in (descending tone sequence).

Action has failed/invalid input. Repeat the process. Read the display and refer to the user guide if
necessary.

#### No time is specified for a message in the call list.

• The date/time are not set. > Set the date and time.

#### Registration or connection problems with a Bluetooth headset.

- ▶ Reset the Bluetooth headset (see the user guide for the headset).
- ▶ Delete the registration data on the handset by de-registering the device (→ p. 25).
- Repeat the registration process (→ p. 26).

#### Manufacturer's advice

#### **Authorization**

Depending on the variant, this device is intended for analog phone lines in the German/Luxembourg or Austrian network (see device label).

Country-specific requirements have been taken into consideration.

We, Unify GmbH & Co. KG, declare that this device meets the essential requirements and other relevant regulations laid down in Directive 1999/5/EC.

The EU declaration of conformity for your country under 1999/5/EC can be found at:

wiki.unify.com/wiki/Declarations\_of\_Conformity#Cordless\_Phones.

This declaration may also be available in the files "International Declarations of Conformity" or "European Declarations of Conformity" in some cases.

Therefore please also read these files.

€ 0682

#### **Disposal**

Batteries should not be disposed of in general household waste. Observe the local waste disposal regulations, details of which can be obtained from your local authority. Dispose of batteries in the green boxes designated as "common collection system for batteries" at specialist retailers.

All electrical and electronic products should be disposed of separately from the municipal waste stream via designated collection facilities appointed by the government or the local authorities.

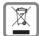

This crossed-out wheeled bin symbol on the product means the product is covered by the European Directive 2002/96/EC.

The correct disposal and separate collection of your old appliance will help prevent potential negative consequences for the environment and human health. It is a precondition for reuse and recycling of used electrical and electronic equipment.

For more detailed information about disposal of your old appliance, please contact your local authority refuse center or waste disposal service.

#### Care

Always use a **damp** or antistatic cloth to clean the device. Do not use solvents or microfiber cloths. **Never** use a dry cloth as this can cause a static charge.

In rare cases, contact with chemical substances can cause changes to the device's exterior. Not all substances have been tested due to the wide variety of chemical products available on the market. Impairments to high-gloss finishes can be carefully removed using display polishes for mobile phones.

#### **Contact with liquid**

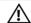

If the device comes into contact with liquid:

- 1 Disconnect it from the power supply.
- 2 Remove the batteries and leave the battery compartment open.
- 3 Allow the liquid to drain from the device.
- 4 Dab all components dry.
- 5 Place the handset in a dry, warm place for at least 72 hours with the battery compartment open and keypad (if applicable) facing down (not in a microwave, oven, etc...).
- 6 Do not switch on the device again until it is completely dry.

When it has fully dried out, you will usually be able to use it again.

### **Technical data**

### **Batteries**

Technology: 2 x AAA NiMH

Voltage: 1.2 V Capacity: 750 mAh

### Handset operating times/charging times

The operating time of your handset depends on the capacity and age of the battery and the way it is used. (All times are maximum possible times).

| Standby time (hours) *                                 | 165 |
|--------------------------------------------------------|-----|
| Talktime (hours)                                       | 12  |
| Operating time with 1.5 hrs of calls per day (hours) * | 95  |
| Charging time in base station (hours)                  | 5   |
| Charging time in charging cradle (hours)               | 7   |

<sup>\*</sup> without display backlight (Setting the display backlight -> p. 30)

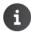

The operating times of the phone can be extended by using a more powerful battery.

### Power consumption of base station

In standby mode: Handset in charging cradle approx. 1.2 W

Handset not in charging cradle approx. 0.55 W

During a call: approx. 0.65 W

### **General specifications**

| DECT standard                                                                                           | Supported                                                                                                    |
|----------------------------------------------------------------------------------------------------|----------------------------------------------------------------------------------------------------|
| GAP standard                                                                                            | Supported                                                                                                    |
| No. of channels                                                                                         | 60 duplex channels                                                                                                    |
| Radio frequency range                                                                                   | 1880-1,900 MHz                                                                                                    |
| Duplex mode                                                                                             | Time division multiplexing, 10 ms frame length                                                                                                    |
| Pulse repetition rate                                                                                   | 100 Hz                                                                                                    |
| Pulse transmission length                                                                               | 370 μs                                                                                                    |
| Channel grid                                                                                            | 1728 kHz                                                                                                    |
| Bit rate                                                                                                | 1152 kbit/s                                                                                                    |
| Modulation                                                                                              | GFSK                                                                                                    |
| Language code                                                                                           | 32 kbit/s                                                                                                    |
| Transmission power                                                                                      | 10 mW, average power per channel, 250 mW pulse power                                                                                                    |
| Range                                                                                                   | Up to 50 m indoors, up to 300 m outdoors                                                                                                    |
| Base station power supply                                                                               | 230 V ~/50 Hz                                                                                                    |
| Environmental conditions for operation                                                                  | +5 °C to +45 °C; 20 % to 75 % relative humidity                                                                                                    |
| Dialing mode                                                                                            | DTMF (tone dialing)/ PD (pulse dialing)                                                                                                    |
| Language code Transmission power Range Base station power supply Environmental conditions for operation | 32 kbit/s 10 mW, average power per channel, 250 mW pulse power Up to 50 m indoors, up to 300 m outdoors 230 V ~/50 Hz +5 °C to +45 °C; 20 % to 75 % relative humidity |

### Bluetooth

| Radio frequency range | 2402-2480 MHz    |
|-----------------------|------------------|
| Transmission power    | 4 mW pulse power |

### **Character charts**

### Standard characters

Press the relevant key the indicated number of times.

|     | 1x | 2x | 3x | 4x | 5x | 6x  | 7x | 8x | 9x | 10x |
|-----|----|----|----|----|----|-----|----|----|----|-----|
| 1 🚥 | 1  |    |    |    |    |     |    |    |    |     |
| 2   | a  | b  | c  | 2  | ä  | á   | à  | â  | ã  | Ç   |
| 3   | d  | е  | f  | 3  | ë  | é   | è  | ê  |    |     |
| 4   | g  | h  | i  | 4  | ï  | ĺ   | ì  | î  |    |     |
| 5   | j  | k  | 1  | 5  |    |     |    |    |    |     |
| 6   | m  | n  | О  | 6  | ö  | ñ   | ó  | ò  | ô  | õ   |
| 7   | р  | q  | r  | S  | 7  | ß   |    |    |    |     |
| 8   | t  | u  | V  | 8  | ü  | ú   | ù  | û  |    |     |
| 9   | W  | х  | у  | Z  | 9  | ÿ   | ý  | æ  | Ø  | å   |
| 0 - | 1) |    | ,  | ?  | !  | ←2) | 0  |    |    |     |

1) Space 2) Line break

### **Central Europe**

Press the relevant key the indicated number of times.

|     | 1x     | 2x | 3x | 4x | 5x | 6x | 7x | 8x | 9x | 10x |
|-----|--------|----|----|----|----|----|----|----|----|-----|
| 1 🛥 | 1      | \$ | ¤  |    |    |    |    |    |    |     |
| 2   | a      | b  | С  | 2  | ą  | ä  | á  | â  | ć  | ç   |
| 3   | d      | е  | f  | 3  | ď  | ę  | ë  | é  | ě  |     |
| 4   | g      | h  | i  | 4  | í  | î  |    |    |    |     |
| 5   | j      | k  | I  | 5  | ł  |    |    |    |    |     |
| 6   | m      | n  | 0  | 6  | ń  | ň  | ó  | ö  | ő  | ô   |
| 7   | р      | q  | r  | S  | 7  | ř  | ß  | Ś  | š  |     |
| 8   | t      | u  | V  | 8  | t' | ű  | ü  | ú  | ů  |     |
| 9   | w      | х  | у  | z  | 9  | ý  | ź  | Ż  | ž  |     |
| 0 _ | 1)<br> | -  |    | 0  |    |    |    |    |    |     |

1) Space

### Cyrillic

Press the relevant key the indicated number of times.

|   | ·, · |        |    |    |    |    |                        |    |    |    |     |
|---|------|--------|----|----|----|----|------------------------|----|----|----|-----|
|   |      | 1x     | 2x | 3x | 4x | 5x | 6x                     | 7x | 8x | 9x | 10x |
|   | 1 ∞  | 1      |    |    |    |    |                        |    |    |    |     |
| Г | 2    | a      | б  | В  | Г  | 2  | а                      | b  | c  |    |     |
| Г | 3    | Д      | е  | ë  | ж  | 3  | 3                      | d  | e  | f  |     |
| Г | 4    | И      | й  | к  | Л  | 4  | g                      | h  | i  |    |     |
| Г | 5    | М      | Н  | 0  | 5  | j  | k                      | ı  |    |    |     |
| Г | 6    | П      | р  | С  | 6  | m  | n                      | 0  |    |    |     |
| Г | 7    | Т      | у  | ф  | х  | 7  | р                      | q  | r  | S  |     |
| Г | 8    | ц      | ч  | ш  | щ  | ъ  | 8                      | t  | u  | V  |     |
|   | 9    | Ы      | ь  | Э  | ю  | Я  | 9                      | W  | х  | у  | Z   |
| L | 0 _  | 1)<br> |    | ,  | ?  | !  | <b>←</b> <sup>2)</sup> | 0  |    |    |     |

Space
 Line break

### Greek

Press the relevant key the indicated number of times.

|     | 1x | 2x | 3x | 4x | 5x | 6x                     | 7x | 8x | 9x | 10x | 11x | 12x |
|-----|----|----|----|----|----|------------------------|----|----|----|-----|-----|-----|
| 1   | 1  |    |    |    |    |                        |    |    |    |     |     |     |
| 2   | α  | β  | ά  | 2  | a  | b                      | С  |    |    |     |     |     |
| 3   | δ  | 3  | φ  | έ  | 3  | d                      | е  | f  |    |     |     |     |
| 4   | γ  | η  | ι  | ή  | ί  | ï                      | î  | 4  | g  | h   | i   |     |
| 5   | к  | λ  | 5  | j  | k  | I                      |    |    |    |     |     |     |
| 6   | μ  | ν  | 0  | 3  | Ó  | ώ                      | 6  | m  | n  | 0   |     |     |
| 7   | π  | ρ  | ς  | σ  | ψ  | 7                      | р  | q  | r  | S   |     |     |
| 8   | θ  | τ  | 8  | t  | u  | V                      |    |    |    |     |     |     |
| 9   | ζ  | ξ  | υ  | Χ  | ύ  | ΰ                      | ΰ  | 9  | W  | х   | у   | z   |
| 0 - | 1) |    | ,  | ?  | !  | <b>←</b> <sup>2)</sup> | 0  |    |    |     |     |     |

Space
 Line break

### Turkish

Press the relevant key the indicated number of times.

|     | 1x | 2x | 3x | 4x | 5x | 6x          | 7x | 8x | 9x | 10x |
|-----|----|----|----|----|----|-------------|----|----|----|-----|
| 1 ∞ | 1  |    |    |    |    |             |    |    |    |     |
| 2   | a  | b  | С  | ç  | 2  | ä           | á  | à  | â  | ã   |
| 3   | d  | е  | f  | 3  | ë  | é           | è  | ê  |    |     |
| 4   | g  | ğ  | h  | 1  | i  | 4           | ï  | í  | ì  | î   |
| 5   | j  | k  | I  | 5  |    |             |    |    |    |     |
| 6   | m  | n  | 0  | ö  | 6  | ñ           | ó  | ò  | ô  | õ   |
| 7   | р  | r  | S  | ş  | 7  | q           | ß  |    |    |     |
| 8   | t  | u  | ü  | V  | 8  | ú           | ù  | û  |    |     |
| 9   | у  | Z  | 9  | w  | х  | ÿ           | æ  | Ø  | å  |     |
| 0 _ | 1) |    | ,  | ?  | !  | <b>4</b> 2) | 0  |    |    |     |

Space
 Line break

### Arabic

Press the relevant key the indicated number of times.

|     | 1x     | 2x | 3x | 4x | 5x | 6x                     | 7x | 8x | 9x | 10x | 11x |
|-----|--------|----|----|----|----|------------------------|----|----|----|-----|-----|
| 1 ∞ | 1      |    |    |    |    |                        |    |    |    |     |     |
| 2   | a      | b  | С  | 2  | Ů  | O                      | U  | ċ  |    |     |     |
| 3   | d      | е  | f  | 3  | ١  | ŗ                      | õ  | ŗ  | j  | 1   | Ĭ   |
| 4   | g      | h  | i  | 4  | 4  | Ħ                      | ع  | غ  |    |     |     |
| 5   | j      | k  | I  | 5  | ٣  | ڻ                      | Ç  | ض  |    |     |     |
| 6   | m      | n  | 0  | 6  | 1  | Ŀ                      | 7  | ز  |    |     |     |
| 7   | р      | q  | r  | S  |    | ي                      | ی  | ۶  | ئ  |     |     |
| 8   | t      | u  | V  |    | م  | Ç                      | ٥  | و  | وُ |     |     |
| 9   | w      | х  | У  | z  |    | Ĺ,                     | و، | 2  | ن  |     |     |
| 0 _ | 1)<br> |    | ,  | ?  | !  | <b>←</b> <sup>2)</sup> | 0  |    |    |     |     |

<sup>1)</sup> Space 2) Line break

40 Display icons

### **Display icons**

The following icons are displayed dependent on the settings and the operating status of your telephone.

### Icons in the status bar

| lcon      | Meaning                                                                                                    |
|-----------|----------------------------------------------------------------------------------------------------|
| 141)      | Signal strength ( <b>No Radiation</b> off)<br>1% -100%<br>white, if <b>Maximum Range</b> on;<br>green, if <b>Maximum Range</b> off |
| <b>*</b>  | Red: no connection to the base station                                                                                             |
| <b>©</b>  | No Radiation activated:<br>white, if Maximum Range on;<br>green, if Maximum Range off                                              |
| 郊         | <b>Profile Silent</b> activated (ringtone switched off)                                                                            |
| <u> ~</u> | "Beep" ringtone activated                                                                                                    |

| Icon       | Meaning                                                                 |
|------------|-------------------------------------------------------------------------|
| 0-         | Keypad lock activated                                                   |
|            | Battery charge status:<br>White: between 11% and 100%<br>charged        |
|            | Red: less than 11% charged                                              |
|            | Flashing red: battery almost empty (approx. 5 minutes of talktime left) |
| <i>f</i> = | Battery is charging<br>(current charge status)<br>0% - 100%             |

### Display key icons

| lcon                      | Meaning            |
|---------------------------|--------------------|
| $\rightarrow \rightarrow$ | Last number redial |
| < C                       | Delete text        |

| Icon | Meaning                      |
|------|------------------------------|
|      | Open the directory           |
| +11  | Copy number to the directory |

### Display icons to indicate ...

| Icon                         | Meaning                                             |
|------------------------------|-----------------------------------------------------|
| $\Big(\!( \bigwedge)\!\Big)$ | External call                                       |
| <b>((♠)</b> )                | Internal call                                       |
| <b>(</b> >>> <b>)</b>        | Establishing a call (outgoing call)                 |
| <b>(</b> ⇔)                  | Connection established                              |
| (×)                          | No connection established/<br>connection terminated |

| Icon                                                        | Meaning                  |  |
|-------------------------------------------------------------|--------------------------|--|
| (( <b>5</b> ))                                              | Reminder for appointment |  |
| $\left(( \stackrel{\bullet}{ \leftrightsquigarrow})\right)$ | Reminder for anniversary |  |
| (( <b>③</b> ))                                              | Wake-up call             |  |

### Other display icons

| Icon     | Meaning                                    |
|----------|--------------------------------------------|
| <b>②</b> | Alarm clock is on, display with alarm time |
| <b>~</b> | Action complete (green)                    |
| X        | Action failed (red)                        |

| lcon | Meaning           |
|------|-------------------|
| i    | Information       |
| ?    | (Security) prompt |
| 0    | Please wait       |

Menu overview 41

### Menu overview

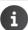

Not all of the functions described in this user guide are available in all countries or from all network providers.

Open the main menu: press this key when the handset is in idle mode → p. 21 Alarm Clock → p. 25 Bluetooth Activation → p. 25 Search for Headset → p. 26 Search Data Device **→** p. 26 Known Devices → p. 26 Own Device → p. 26 Additional Features Resource Directory → p. 19 → p. 54 Call Lists Audio Settings Handset Volume → p. 31 **Advisory Tones** → p. 32 Silent Alert → p. 32 Ringtones (Handset) Volume → p. 31 Melodies → p. 32 Time Control → p. 22 Silent Charging → p. 22 No function Answer Machine **Organiser** Calendar → p. 19 Missed Alarms → p. 19 → p. 16 Directory

42 Menu overview

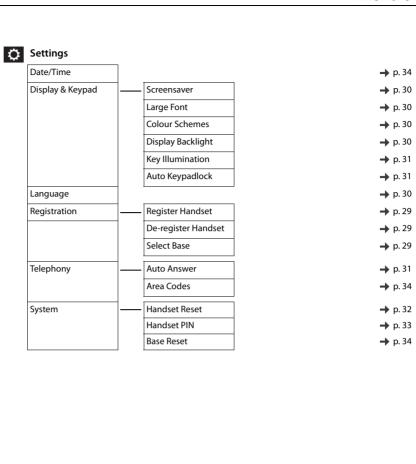

System functions 43

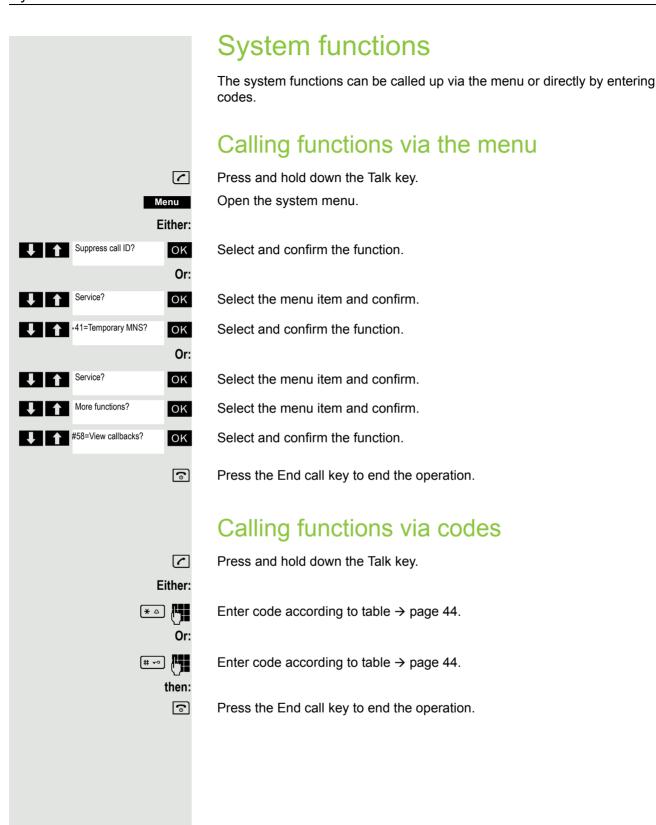

44 System functions

# **Functions and codes**

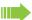

### Note:

The following functions and codes are standard on the HiPath 3000 / OpenScape Business. However, they could also be changed in your system. Please consult your system administrator.

| Functions                            | Codes                                        |
|--------------------------------------|----------------------------------------------|
| Automatic call wait.term.on          | ( <b>*</b> △ 490                             |
| Automatic call wait.trm.off          | # - 490                                      |
| Waiting tone off                     | * A 87                                       |
| Waiting tone on                      | # - 87                                       |
| Call waiting                         | * 55                                         |
| Caller list                          | <u>~~</u> 33                                 |
| - Call                               |                                              |
|                                      | (# -∞) 82<br>(* △) 82                        |
| - Saving a number                    |                                              |
| Advisory msg. on                     | * <u>^</u> 69                                |
| Advisory msg. off                    | # = 69                                       |
| DND on                               | <b>*</b> △ 97                                |
| DND off                              | # <del></del> 97                             |
| UCD:                                 |                                              |
| - Log on                             | <u>*                                    </u> |
| - Log off                            | <u>#</u> ) 401                               |
| - Work on                            | <u>*                                    </u> |
| - Work off                           | # <del></del> 403                            |
| - Available                          | <u>*                                    </u> |
| - Not available                      | # <del>-</del> 402                           |
| - UCD night on                       | * <u>4</u> 404                               |
| - UCD night off                      | # <b>~</b> 404                               |
| - Calls in queue                     | * <u>4</u> 405                               |
| Override (authorized telephone only) | * <u>^</u> 62                                |
| FWD for MULAP on                     | * <u>\$</u> 501                              |
| FWD for MULAP off                    | # <del>-</del> 501                           |
| Speaker call                         | <b>*</b> △ <b>8</b> 0                        |
| Trace call                           | * <u>^</u> 84                                |
| Temporary phone                      | * <sup>△</sup> 508                           |
| Messages                             |                                              |
| - Sending                            | <u>*                                    </u> |
| - View sent message                  | # <del>-</del> 68                            |
| Conference:                          |                                              |
| - on                                 | <b>*</b> • 3                                 |
| - off                                | # <del>-</del> 3                             |
| Show call charges                    | * <u>a</u> 65                                |
| Use speed dialing                    | * 7                                          |
| Change speed dial                    | * <u>9</u> 2                                 |
| Toggle/connect                       | * <sup>2</sup> 2                             |
| DTMF dialing                         | * <u>\$</u> 53                               |
| Night answer on                      | * A 44                                       |
| Night answer off                     | # - 44                                       |
| Tright allower on                    | <u>" ' '</u> <del>" ' '</del>                |

System functions 45

| Functions                    | Codes                                        |
|------------------------------|----------------------------------------------|
|                              |                                              |
| Park:                        |                                              |
| - Parking a call             | * <u>\$</u> 56                               |
| - Retrieve call              | # <del>-</del> 56                            |
| Account code                 | <b>*</b> 4 60                                |
| Callback                     | <u>*                                    </u> |
| View callbacks               | <b># ~</b> 58                                |
| Suppress phone number        | <u>*                                    </u> |
| Temporary phone number (MSN) | <u>*                                    </u> |
| Restore phone number         | # <del>-</del> - 86                          |
| Ringing group on             | <u>*                                    </u> |
| Ringing group off            | # <del></del> 81                             |
| Hunt group/join hunt group   | * <u> </u>                                   |
| Hunt group/leave hunt group  | # <del>-</del> - 85                          |
| Control Relay On             | * <u>\$</u> 90                               |
| Control Relay Off            | <del>#</del> 90                              |
| Change PIN                   | * <u>a</u> 93                                |
| Language selection           | <u>*                                    </u> |
| Locking the phone            | <u>*                                    </u> |
| Unlocking the phone          | # <del>-</del> 66                            |
| Directory (system, LDAP)     | <u>*                                    </u> |
| Telephone data service       | <u>*                                    </u> |
| Timed reminder on            | * <u>4</u> 6                                 |
| Timed reminder off           | <del>#</del> 46                              |
| Door opener on               | <u>*                                    </u> |
| Door opener off              | # <del>-</del> 89                            |
| Door opener                  | <u>*</u> <u>^</u> 61                         |
| Pickup group                 | <u>*                                    </u> |
| Pickup, directed             | * <u>^</u> 59                                |
| Forwarding on                | * 4 1                                        |
| Forwarding off               | # <del>-</del> 1                             |
| Trunk FWD on                 | * <u> </u>                                   |
| Trunk FWD off                | # <b>-</b> 64                                |
| CFNR off                     | # <b>-</b> 495                               |
| CFNR on                      | <u>*                                    </u> |
| Return to held call          | <b>*</b> • 0                                 |
|                              |                                              |

# Making calls to multiple parties Consultation

You interrupt your call to consult with a user (including external users) and then resume the original call.

You are conducting a call.

R Or Enquiry

Either:

Menu

OK

Quit and return?

Or:

### Activating and conducting an inquiry/consultation call

Activate inquiry. The current call is placed "on hold", so that the first user waits.

Enter the phone number for the consultation call.

The number is dialed. The station answers. The consultation starts.

### The second user is busy or does not answer

Press the display key to cancel the consultation. You are reconnected with the first party.

During the consultation you can

- Book a callback → page 75,
- Activate call waiting → page 47 or
- Busy override → page 50.

### The consultation is ended and you return to the waiting call

The second user hangs up. You are reconnected with the first party.

Open the system menu.

Select the menu item and confirm.

You are reconnected with the first party. The second partner hears the busy tone and hangs up; a handset hangs up automatically.

However, you can also

- Toggle between the partners → page 52,
- Set up a conference → page 53 or
- Transfer the waiting partner to the second partner → page 51.

# Call waiting

You need to speak to a user in your communications system urgently, even though this user's line is busy. You can send a call waiting signal during the call to let the user know you want to talk to him or her. The user either answers immediately or you will be automatically connected when he or she has finished his call.

This function is only available if it has been configured by the service engineer.

The user is busy. You want to use call waiting.

Wait until the message "Camp-on" appears on the display (ringing tone).

You receive a call waiting signal (second call)

You are still available to other callers, even though you are on the telephone. The call waiting signal informs you of the second call while you are conducting a call. You can answer this call without ending the first call.

You are on a call and hear a call waiting signal.

If you want to answer the second call, you can either place the first call on hold (the first caller waits) or end the first call.

### Placing the first call on hold and answering the second call

2ndCall A

Answer the second call.

Talk to the second caller. The first caller waits. His or her call is on hold. You can now:

- Toggle between the two callers → page 52 or
- Set up a conference → page 53.

### Ending the second call

Either:

Menu

Open the system menu.

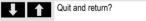

Select the menu item and confirm.

OK Or:

Press the End call key. The following message appears on the display: "Recalling". Your phone rings.

Press the Talk key to talk to the first caller again.

### Ending the first call

Toggle

Press the display key to switch to the first caller.

Press the End call key. The first call is ended. Your phone rings.

Press the Talk key and answer the second call.

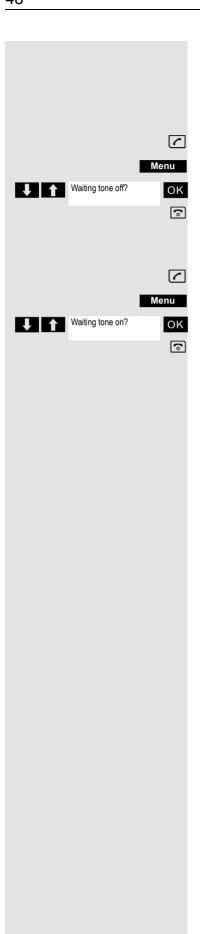

## Call waiting tone off/on

You can suppress the call waiting tone for external calls.

### Deactivating the call waiting tone

Press and hold down the Talk key.

Open the system menu.

Select the menu item and confirm.

Press the End call key to end the operation.

### Activating the call waiting tone

Press and hold down the Talk key.

Open the system menu.

Select the menu item and confirm.

Press the End call key to end the operation.

# Note: Menu ↑ Service? OK More functions? OK Call wait. term. off? OK (a) Menu Service? OK More functions? OK ОК (a)

### Disabling/enabling automatic call waiting

You can disable/ enable automatic call waiting signaling for a second call during a telephone conversation.

This function is only available if call waiting is activated for you in the system (consult your administrator).

### Disabling the call waiting tone

Press and hold down the Talk key.

Open the system menu.

Select the menu item and confirm.

Select the menu item and confirm.

Select the menu item and confirm.

Press the End call key to end the operation.

### Enabling the call waiting tone

Press and hold down the Talk key.

Open the system menu.

Select the menu item and confirm.

Select the menu item and confirm.

Select the menu item and confirm.

Press the End call key to end the operation.

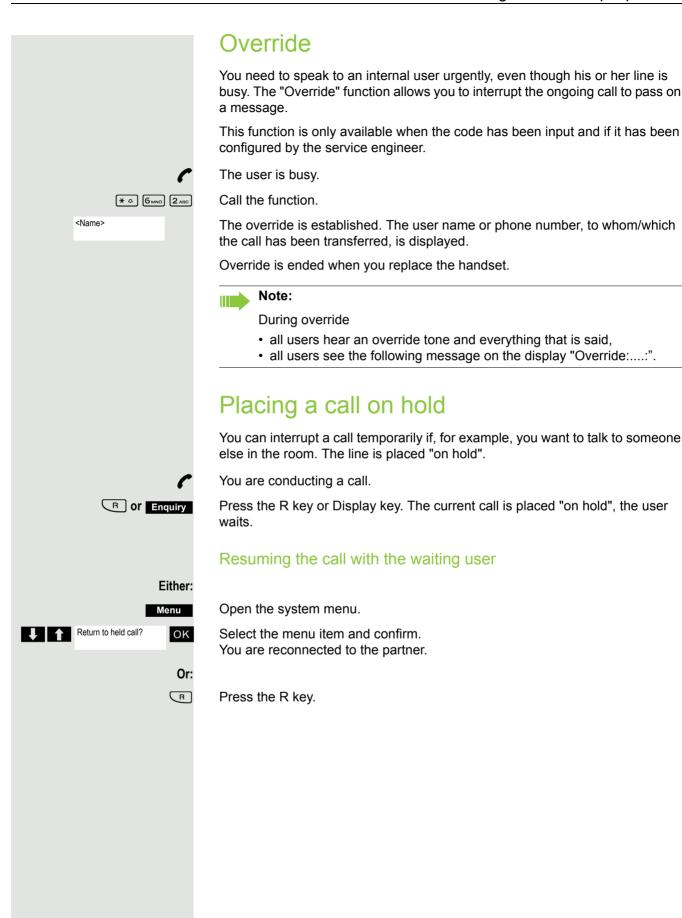

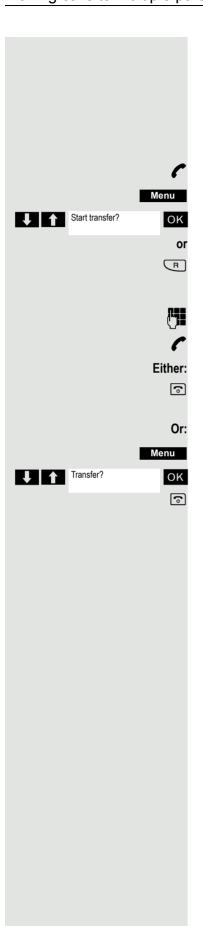

# Transferring a call

Transferring a call means that you wish to hand over a call you are conducting on your handset to another user.

### Transfer (without announcing the transfer)

You can use this function to forward a call you answered to another user.

Open the system menu.

Select the menu item and confirm.

Press the key shown.

The current call is placed "on hold", so that the first user waits.

Enter the phone number of the user to whom the call is to be transferred.

The number is dialed.

Press the End call key. The destination user's phone rings. He or she picks up the call by lifting the handset.

Open the system menu.

Select the menu item and confirm.

Press the End call key. The destination user's phone rings. He or she picks up the call by lifting the handset.

You receive a recall:

- immediately if you have made a mistake,
- 45 seconds after the transfer if the required user does not answer.

If you do not answer recalls, another telephone defined by the service engineer is called (intercept station).

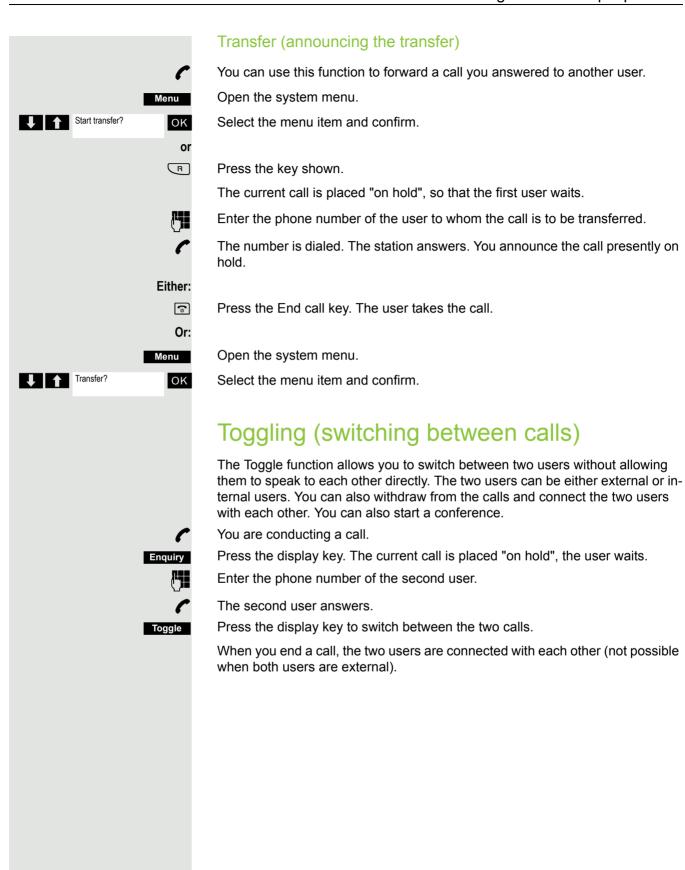

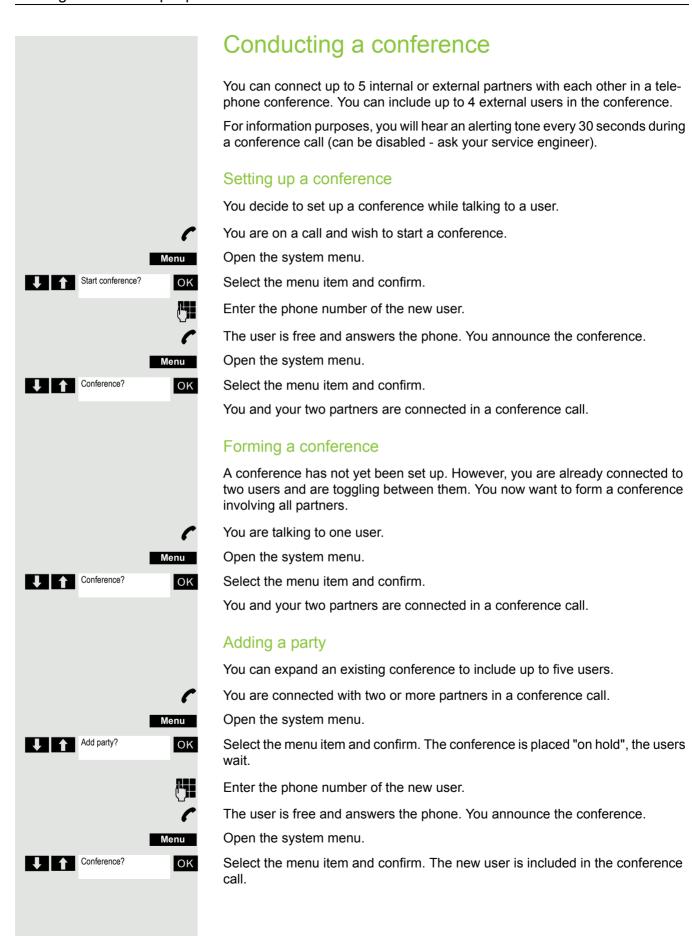

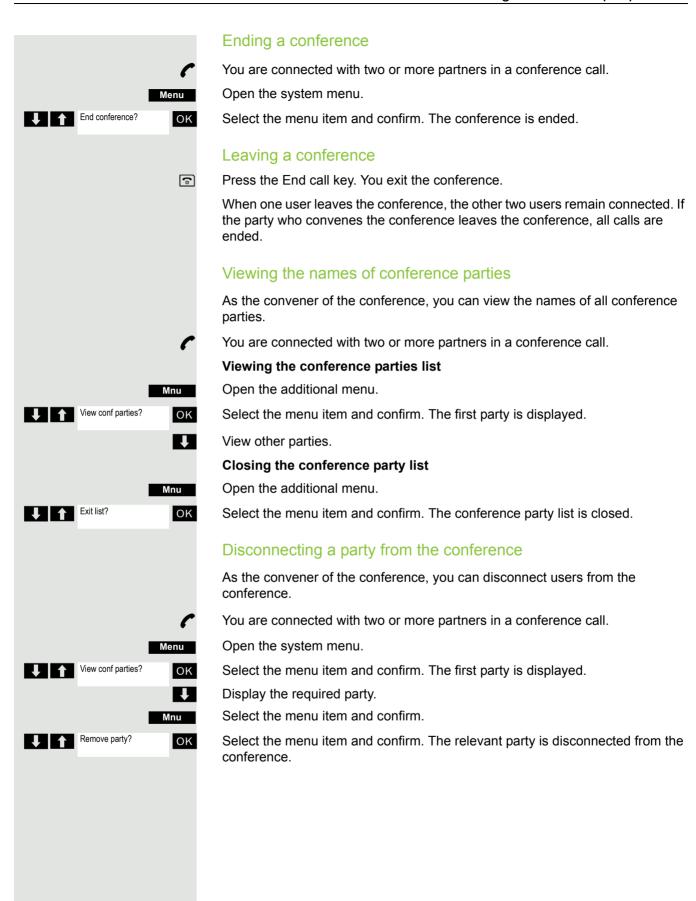

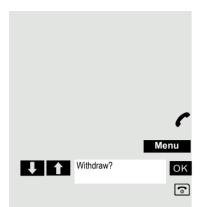

### Connecting parties

As the conference convener, you can leave the conference and thereby connect the other parties with each other. If you were previously connected with two or more parties, the other parties remain in a conference. Otherwise, the remaining two users conduct a one-to-one call.

You are connected with two or more partners in a conference call.

Open the system menu.

Select the menu item and confirm. The first party is displayed.

Press the End call key. You leave the conference; the remaining parties are connected with each other.

# Using the second call feature

The second call is an incoming call that is signaled on your handset during a call and that can be queried by you (for example,  $\rightarrow$  page 47).

A second call can be answered in the following call states:

- · You are on a single call,
- You are on a consultation call,
- · You are holding a conference,
- · You are on a call which you intend to add to a conference,
- · You are toggling between two partners.

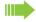

### Note:

A second call is not signaled on the Bluetooth headset.

# Central directories (group directory) System phonebook

If the system administrator has entered a name for at least one internal user or system speed dialing destination, then you can use the system phonebook for dialing.

### Opening the system phonebook

Press and hold down the Talk key.

Open the system phonebook. The first entry is displayed on the screen.

If applicable:

1=intnl

Phonebk

ОК

4

If several phonebooks have been configured: Select the menu item and confirm.

### Finding an entry

Enter the first letters of the name you are looking for. The name is searched for. The search result becomes more precise as each letter is entered, i.e. the number of names found is reduced.

Select the user you want.

### Dialing an entry

OK Confirm your selection. The selected number is called.

### Quitting the phonebook

Press the display key.

#### Note:

Phone numbers dialed from the system phonebook are not stored in the redial list.

### Telephone database (LDAP) If your company has an LDAP telephone database and access to it is configured in your communications system, you can query it with your handset. This LDAP telephone database can contain far more entries than the phonebook on your communications system or your handset. The LDAP telephone database is installed on an LDAP server. This telephone database is accessed over the LDAP Internet protocol (Lightweight Directory Access Protocol). This function can also be called directly by entering the code $\rightarrow$ page 43. Activating the LDAP telephone database Press and hold down the Talk key. Press the display key. Phonebk If applicable: 2=LDAP ОК If several phonebooks have been configured: Select the menu item and confirm. Entering a name and finding an entry You can now enter the name via the handset's keypad. Each key is assigned several letters and each letter is selected by pressing the key an appropriate number of times. For example, you have to press the "7" key three times to enter an "r". M Enter the name you want to find (maximum 16 characters). You can enter an incomplete name, e.g. "mei" for "Meier". The more characters entered, the more precise the search result. If configured, you can search for first and last names. First and last names must be separated by a space. Do this by pressing the "0" key. You can enter incomplete names, e.g. "mei p" for "Meier Peter". If you wish to delete an incorrect letter entered by mistake: If applicable: Open the additional menu. Mnu Delete Character? OK Select the menu item and confirm. or **√**C Press the display key. then: Search? OK Select the menu item and confirm. Search Press the display key. The system starts to search for the entry. This can take a few seconds. The entries found are then displayed.

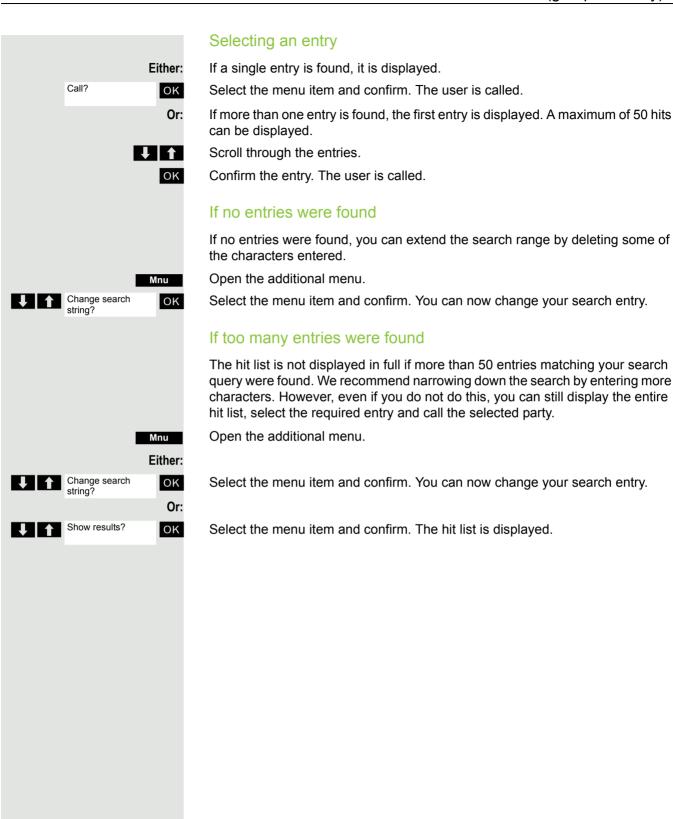

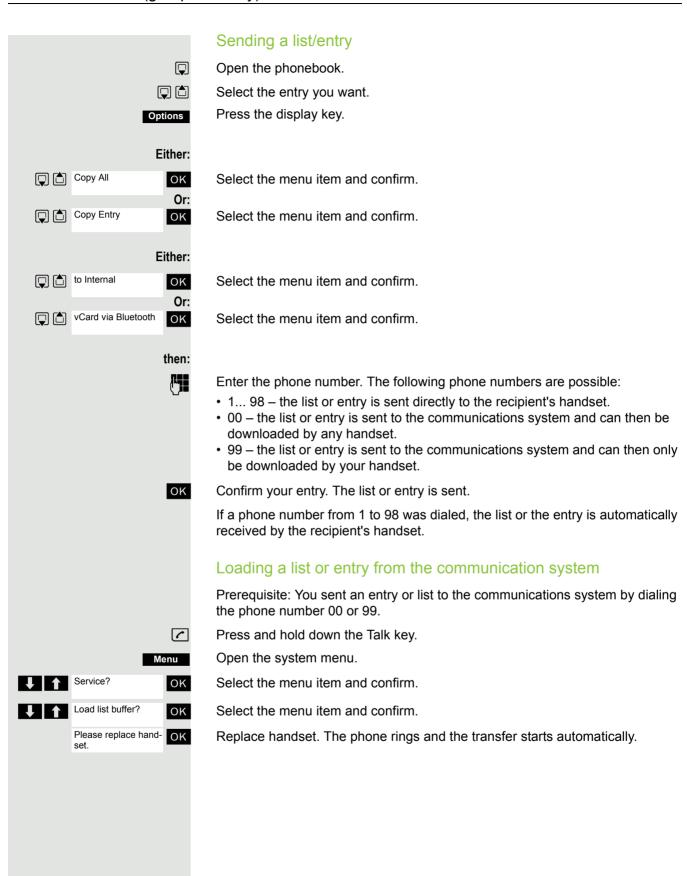

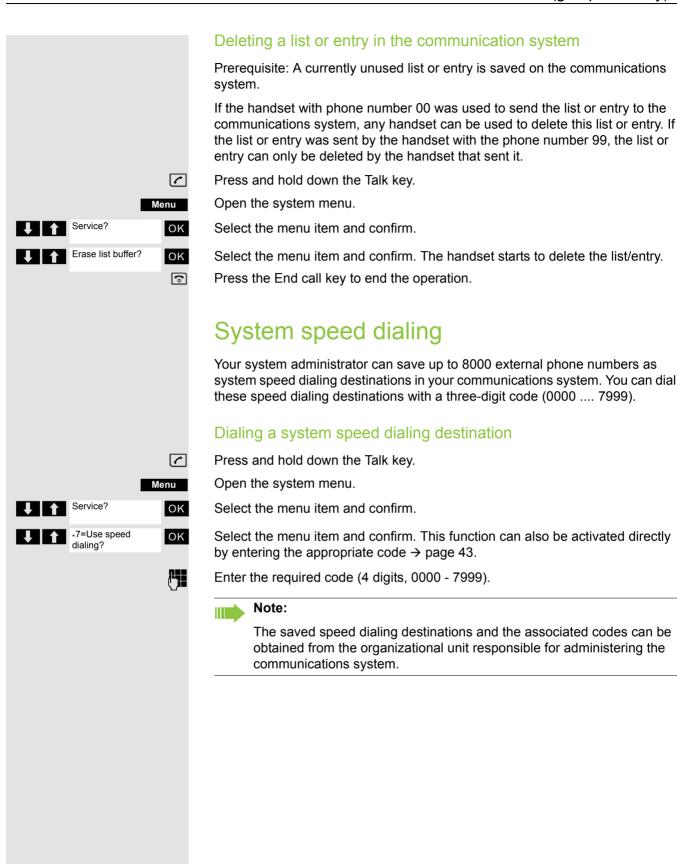

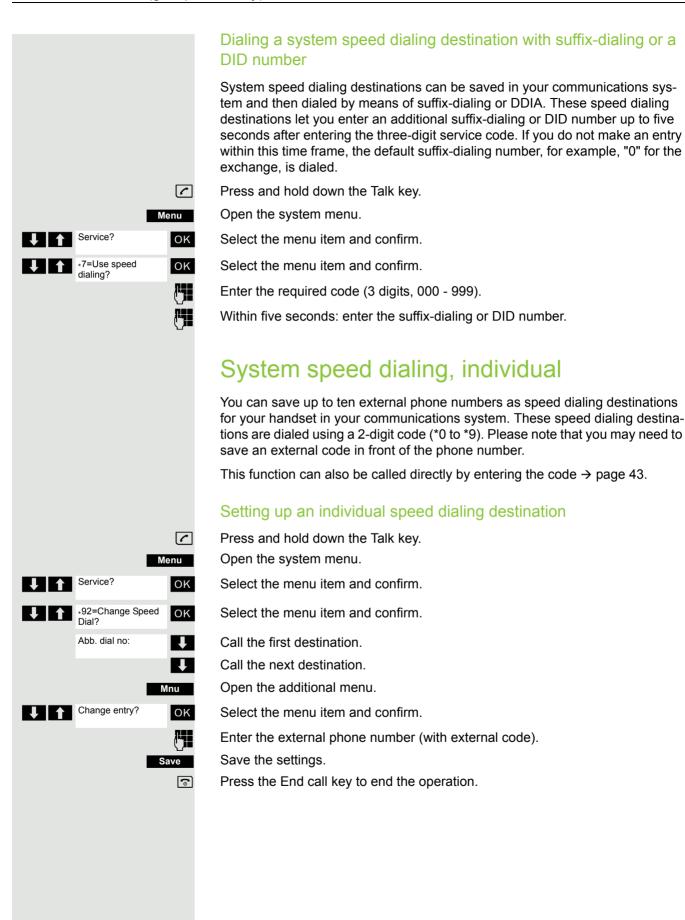

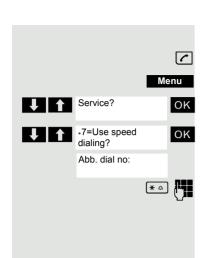

### Dialing an individual speed dialing destination

Press and hold down the Talk key.

Open the system menu.

Select the menu item and confirm.

Select the menu item and confirm.

Enter the code for the speed dialing destination (\*0 - \*9).

## **Team functions**

## Activating/deactivating group calls

If this has been configured by the service engineer, you belong to one or more groups of internal users that can be reached at a hunt group or group call phone number. Calls are signaled on all telephones in the group either in succession (=hunt group) or simultaneously (=group call), until a member of the group answers the call. Every user in the group can also remain available under his own phone number.

You can leave and re-join specific groups or leave and re-join all groups.

These functions can also be called directly by entering the relevant code → page 43.

### You belong to a hunt group or group call group

Use this function to leave or re-join the hunt group or group.

Press and hold down the Talk key.

Open the system menu.

Select the menu item and confirm. You have now left the hunt group or group.

Select the menu item and confirm. You have now re-joined the hunt group or group.

then:

(a)

Menu

Either:

ОК

Or:

ОК

Leave hunt group?

Join hunt group?

Press the End call key to end the operation.

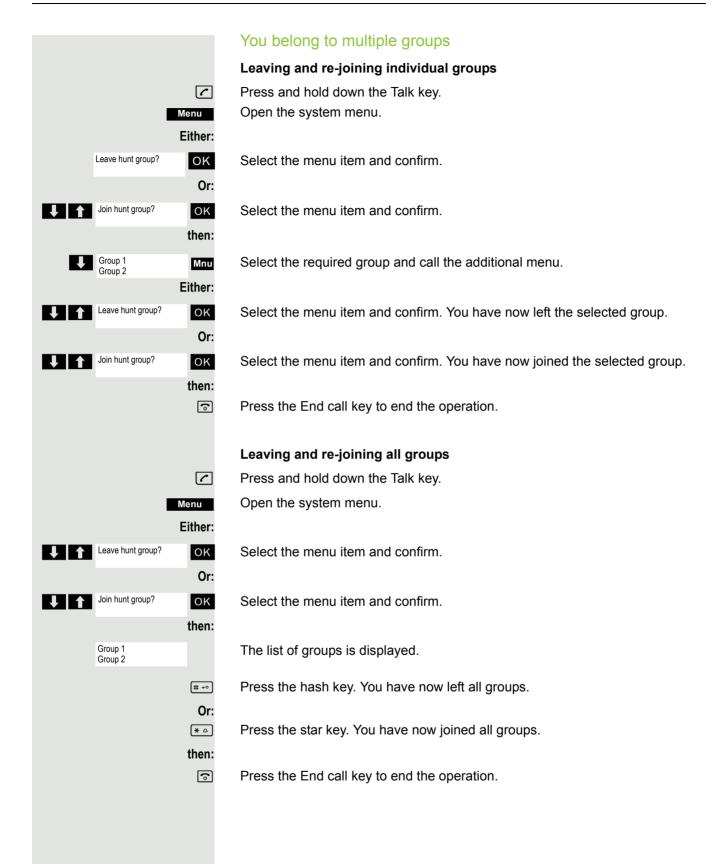

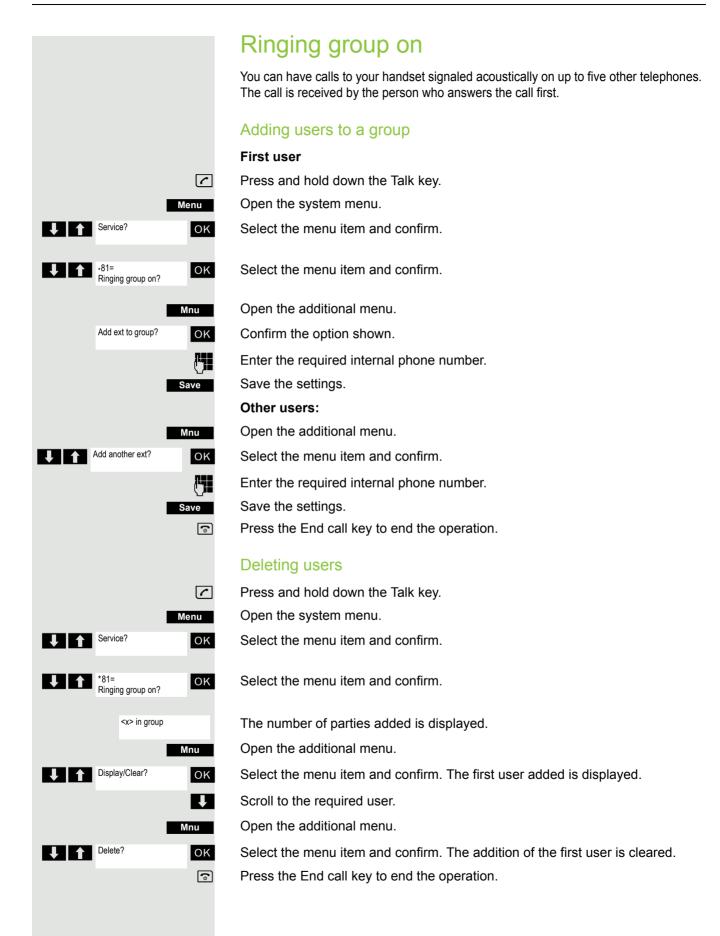

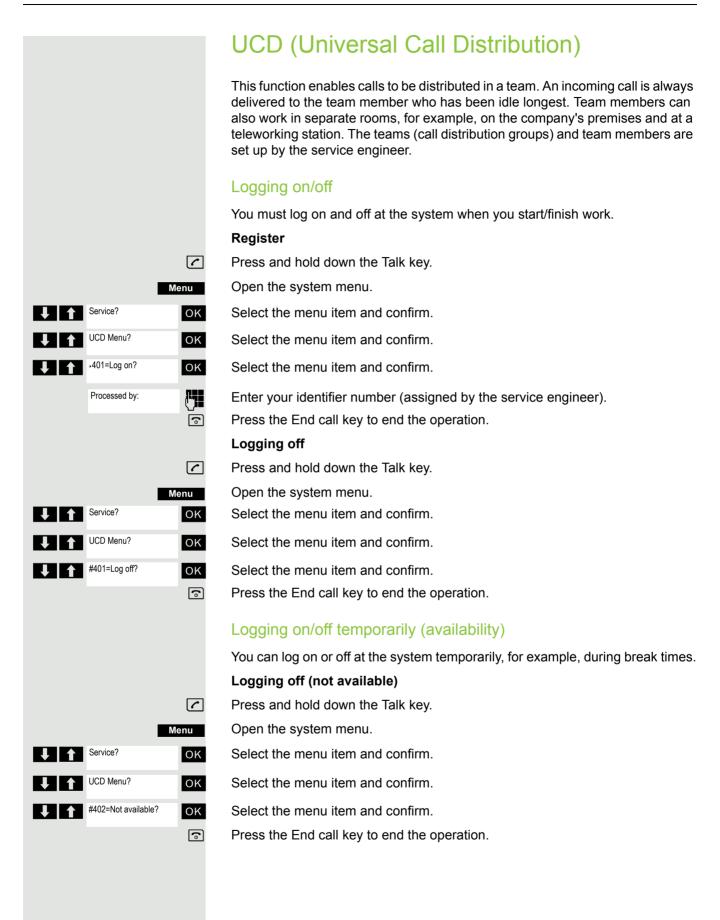

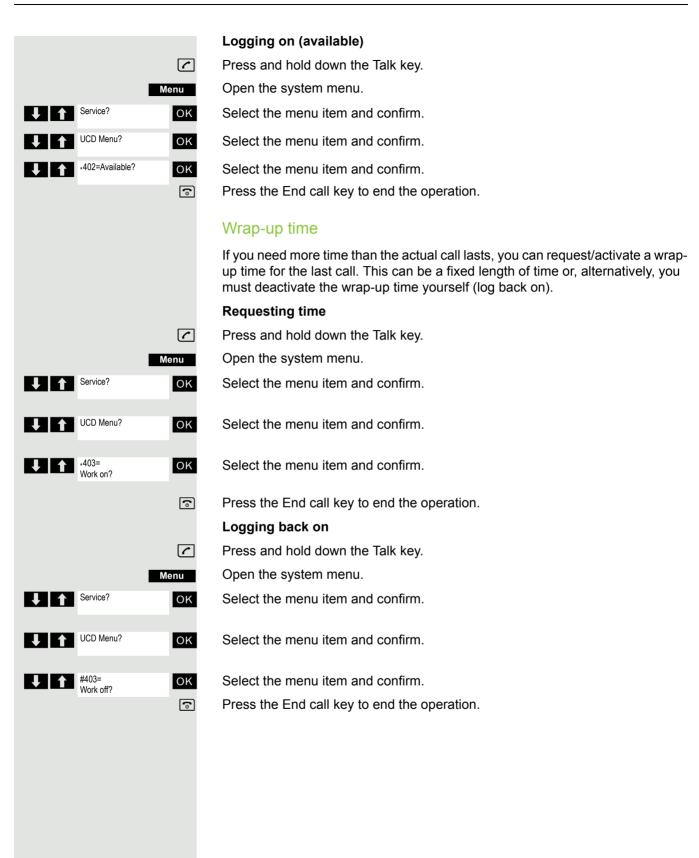

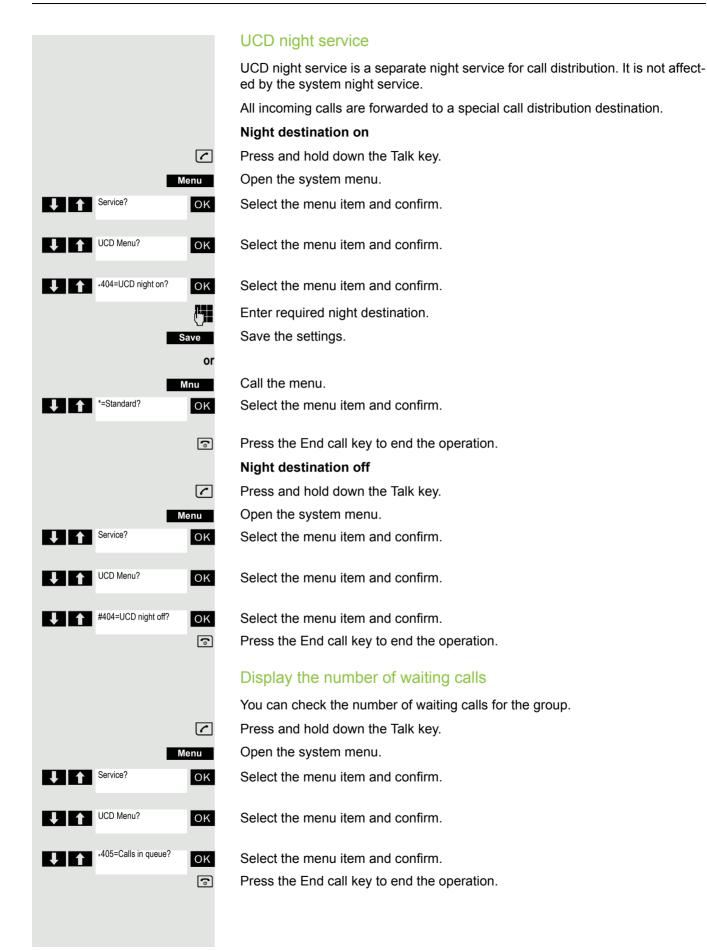

# Mulap group (Multiple Line Application)

If your handset's line belongs to a Mulap group (Multiple Line Application), then you can

- answer calls for the group (press the Talk key in group calls)
- make external telephone calls under the group phone number (the group phone number is stored in the called party's caller list, for example)
- · activate and deactivate the group call function for your handset's line
- forward the lines of the Mulap group to internal or external destinations

### Activating/deactivating group calls

Press and hold down the Talk key.

Open the system menu.

OK

OK

OK

Or:

ок

then:

Either:

#85=Leave hunt group?

\*85=Join hunt group?

Menu

Service?

Select the menu item and confirm.

Select the menu item and confirm.

Select the menu item and confirm.

Select the menu item and confirm.

Press the End call key to end the operation.

### Forwarding a Mulap line

You can immediately forward internal and/or external calls to your lines to different internal or external telephones (destinations) (external destinations are also possible if the system is configured accordingly).

If you activate call forwarding for a line, this shall apply to all line keys of your group for this line.

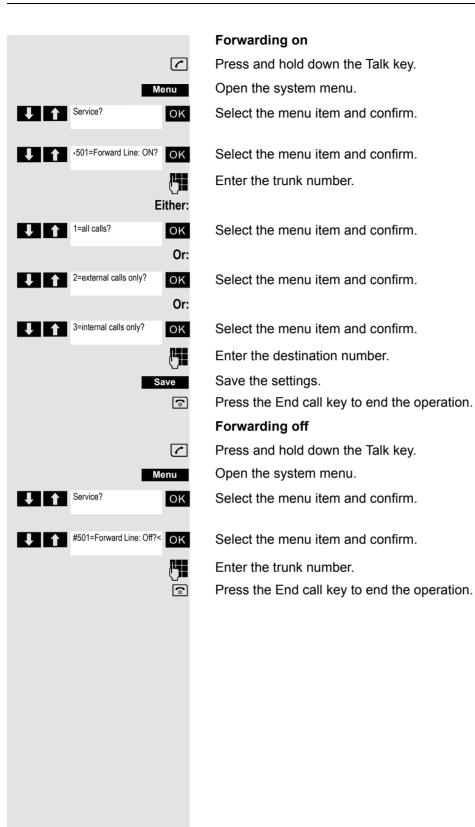

Message functions 71

# Message functions

The message functions enable you to react to voicemail/callback services of the communication system or of other users or to initiate information features yourself.

# Leaving a message/advisory message

A number of advisory messages are stored in your communication system that can be automatically sent to the caller when an internal call is not answered (in the case of handsets and telephones with display). These advisory messages can be selected and supplemented in part by you:

- 0 = Will return at:
- 1 = On vacation until:
- 2 = On trip until:
- 3 = Out all day
- 4 = Out to lunch
- 5 = Not available
- 6 = Home phone:
- 7 = Contact:
- 8 = Avail at:
- 9= In room no.:

These advisory messages are standard texts and may have been changed in your communication system.

### Activating an advisory message

Press and hold down the Talk key.

Menu

Open the system menu.

Advisory msg. on?

Select the menu item and confirm.

Either:

OK

0 = Will return at:

0 = Will return at: 1 = On vacation until:

Select the required advisory message.

If necessary

Add text if appropriate, e.g. time 12.00 or date 26.01. (use the Star key to create the period sign).

Save

Save the settings.

Or:

Enter message text

OK

Select the menu item and confirm.

14

Enter the required advisory message.

Typing errors can be corrected: activate delete mode by double-clicking the hash key and then use the hash key to delete a character.

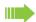

### Note:

For example, if you want to enter the third character on a key: press the relevant key three times in succession.

Save

Save the message.

•

Press the End call key to end the operation.

72 Message functions

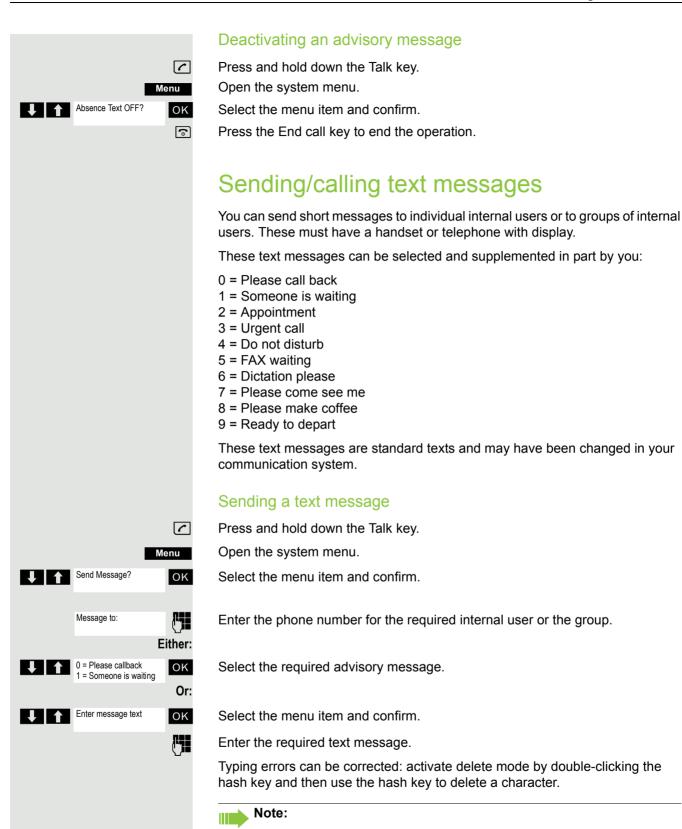

For example, if you want to enter the third character on a key: press the

relevant key three times in succession.

Press the Start key first to switch to upper-case input.

Message functions 73

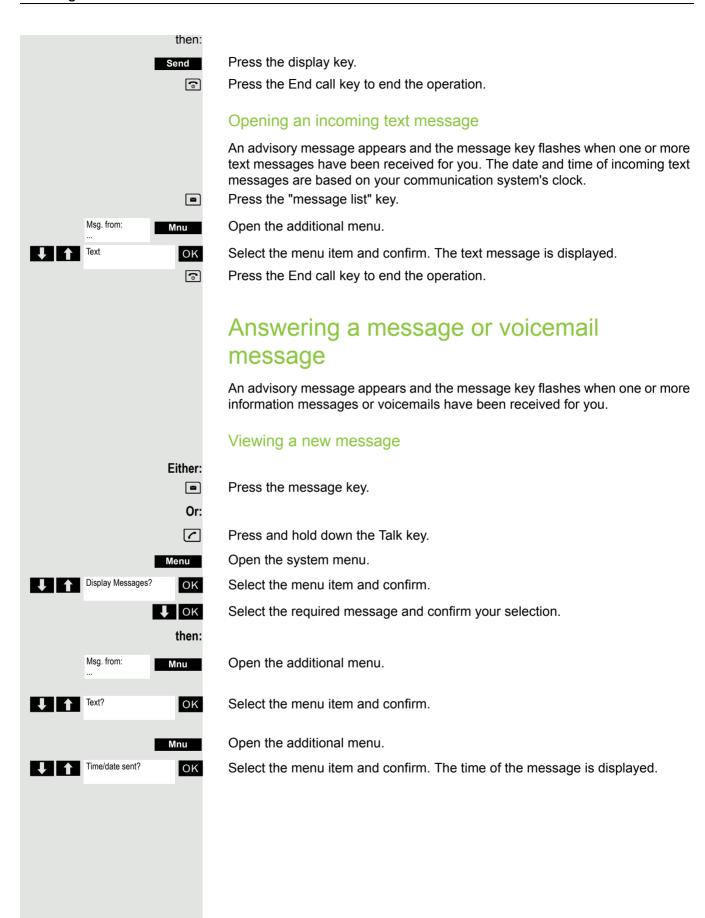

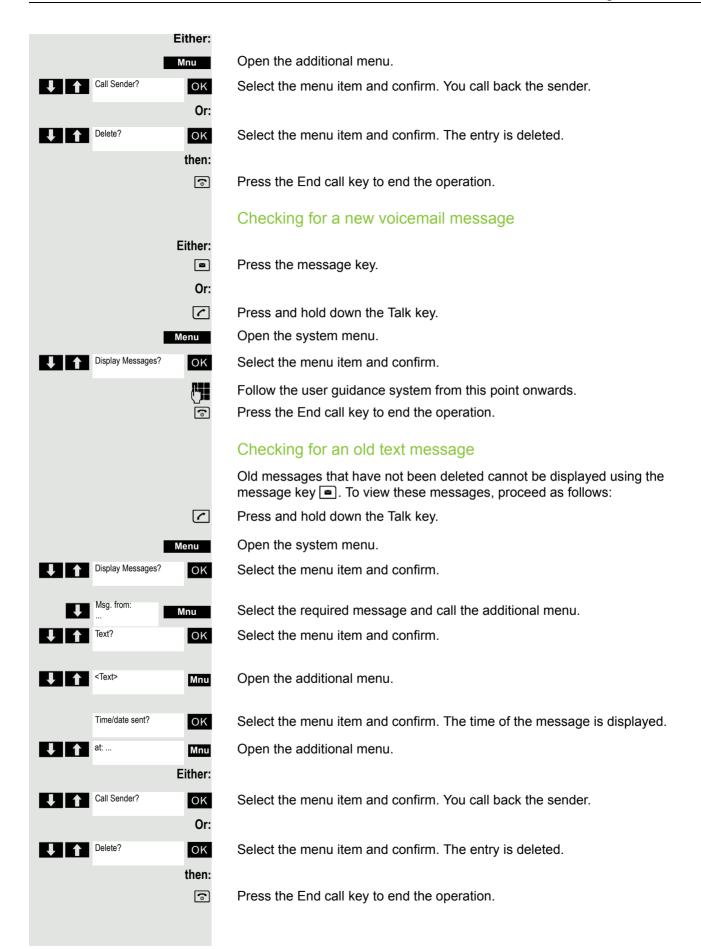

## More features

## Callback

This function enables you to call a user who does not answer or whose line is busy. The Callback function enables you to contact this user as soon as he or she hangs up or re-uses his or her telephone. Please note that a line is signaled as busy when it is being called by another user. You can continue to use your handset without restriction when a callback has been booked.

You can also send a callback request as a message  $\rightarrow$  page 72. This function can also be called by entering the code  $\rightarrow$  page 43.

## Booking a callback

-

The number is dialed. You hear the busy tone or the user does not answer.

Callbck

Save the callback request.

9

Press the End call key to end the operation.

#### You receive a callback

You will receive the callback as soon as the user you want has hung up or the first time the user uses his or her telephone. The following appears on your handset display "Callback:...".

Press the Talk key briefly. The connection is set up.

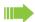

#### Note:

Callbacks are repeated until a connection is established or until the callback is deleted. A handset can initiate up to five callbacks and can be the destination for up to five callback requests. If these conditions are met, any further callbacks are rejected.

#### Deleting a callback request

Press and hold down the Talk key.

Menu

Open the system menu.

Service? OK

Select the menu item and confirm.

More functions?

OK

#58=View callbacks?

OK

Select the menu item and confirm.
Select the menu item and confirm.

Select the entry.

Menu

Open the additional menu.

Delete?

Select the menu item and confirm.

•

Press the End call key to end the operation.

## Answering or rejecting a call

### Accepting a call

Your handset rings → page 25. The caller information appears on the display. The name and/or telephone number of the caller can be displayed. You have the following options for answering a call:

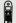

The handset is in the charging shell: Remove the handset from the charging cradle (only works if "Auto Answer" is active, → page 25).

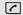

The handset is not in the charging cradle. Press the Talk key.

When you have accepted the call you can:

- Transfer the call → page 51,
- Place the call on hold and consult with someone else in the room → page 50,
- Place the call on hold and call a second partner → page 50 in order to forward
   → page 51 or toggle the call → page 52 or to set up a conference → page 53.

## Rejecting a call

If you do not wish to be disturbed, you can reject the call.

Reject call

Confirm the message displayed with one of the two display keys. The call is rejected and the caller hears the busy tone. You are routed to the other party's mailbox (if configured) or can program a callback request → page 75.

## Picking up a call in a call pickup group

You can use your handset to pick up calls to telephones within your call pickup group (set by the service engineer). This is also possible when you are conducting a call.

#### Prerequisite:

You hear that a telephone in your call pickup group is ringing.

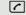

Press and hold down the Talk key. The message "Call for:" appears on the display.

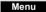

Open the system menu.

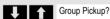

ОК

Select the menu item and confirm.

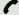

You are conducting the call.

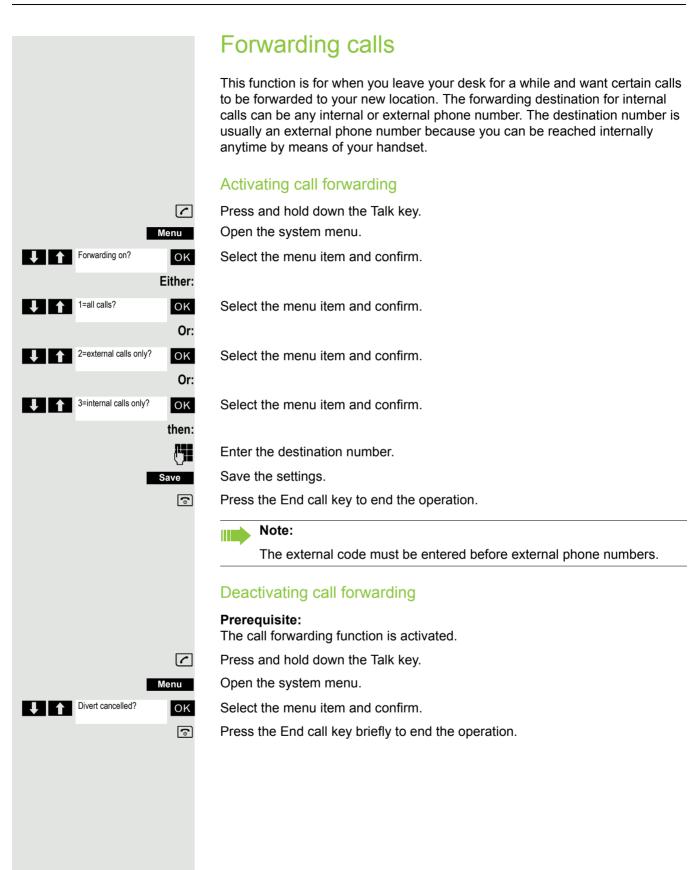

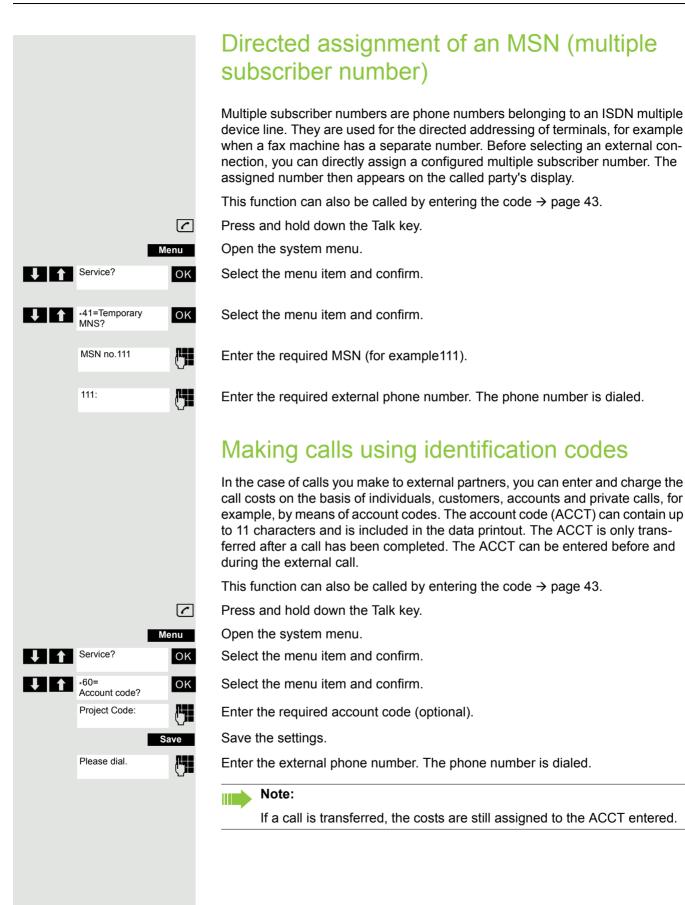

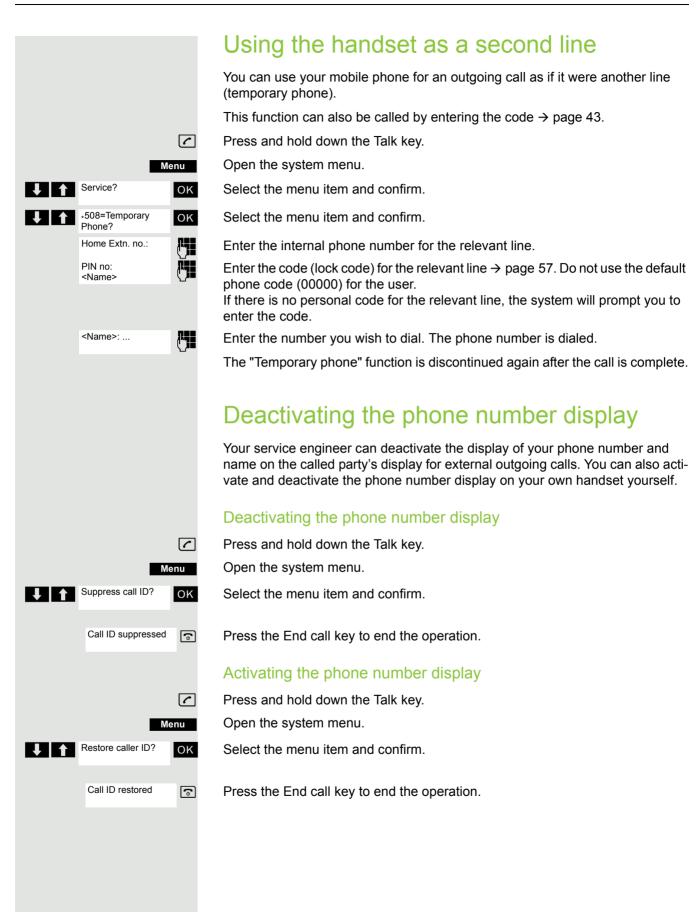

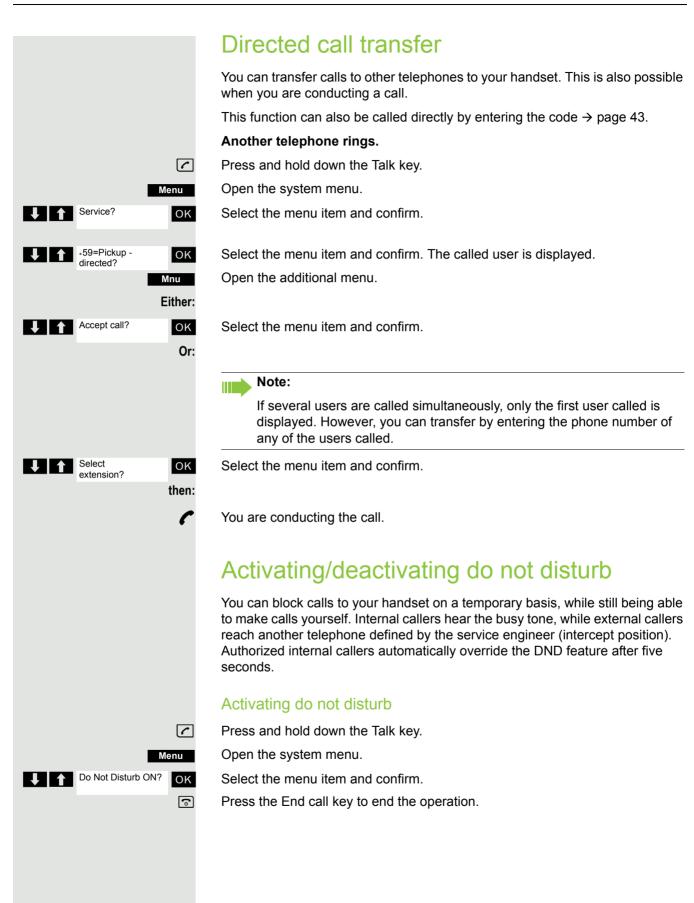

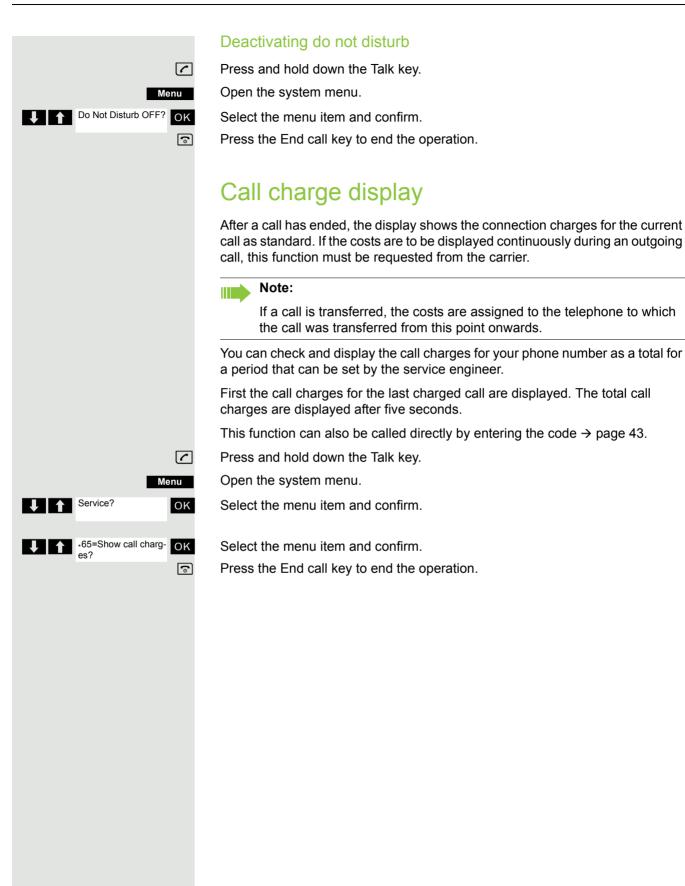

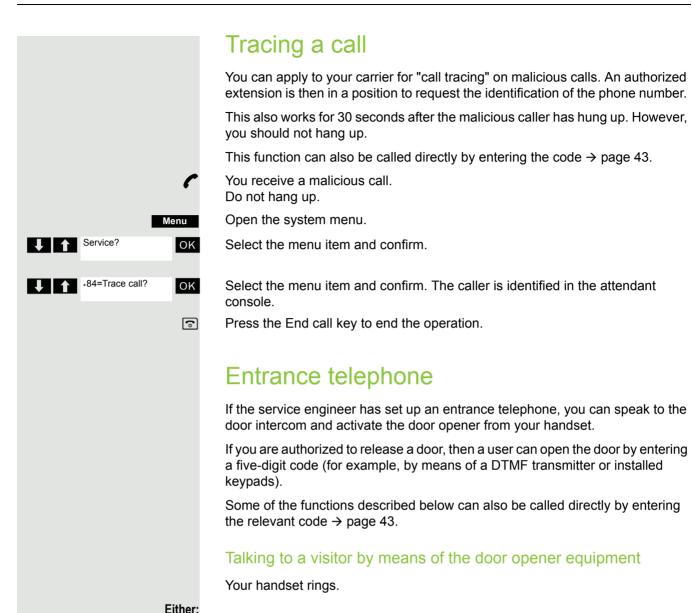

Press the Talk key within 30 seconds. You are connected to the entrance

If more than 30 seconds have passed: Press and hold down the Talk key.

Enter the internal phone number for the door opener. You are connected to the

Or:

telephone immediately.

door opener.

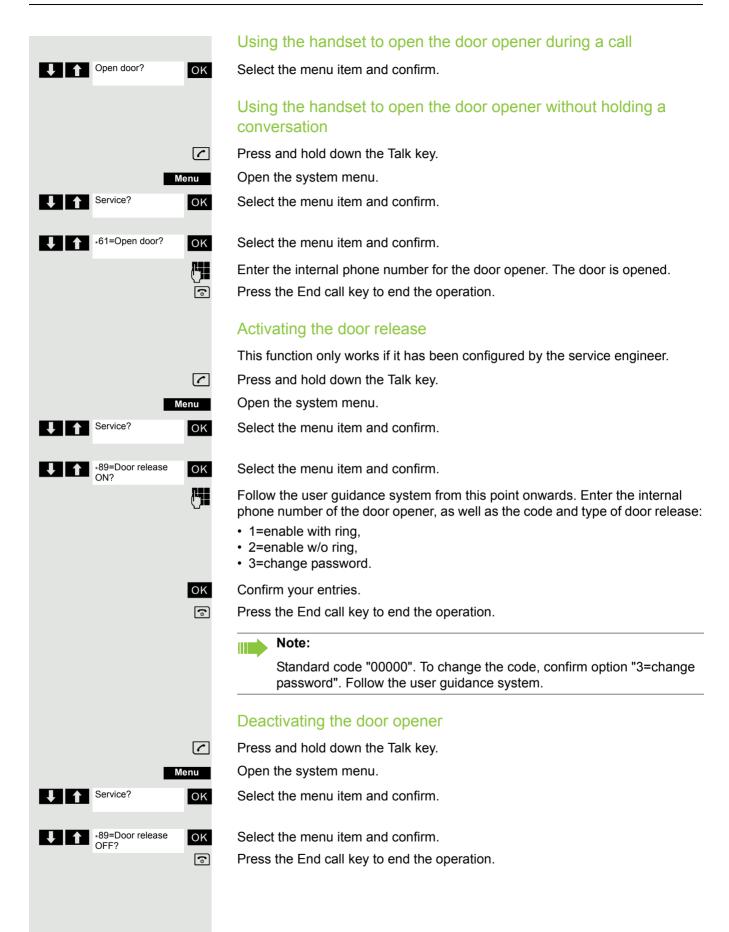

# Menu Service? OK \*90=Control Relay On? OK •

## Activating control relays

The service engineer can set up a maximum of 4 control relays that enable various equipment (for example, door opener) to be activated and deactivated.

It is possible to access a specific control relay. Depending on the configuration, the control relays can be

- · activated and deactivated automatically, or
- · activated and deactivated automatically on the basis of a timer.

Prerequisite: The service engineer has set up at least one switch.

This function can also be called directly by entering the code  $\rightarrow$  page 43.

## Activating a control relay

Press and hold down the Talk key.

Open the system menu.

Select the menu item and confirm.

Select the menu item and confirm.

Follow the user guidance system from this point onwards. Enter the required switch code (1... 4).

Press the End call key to end the operation.

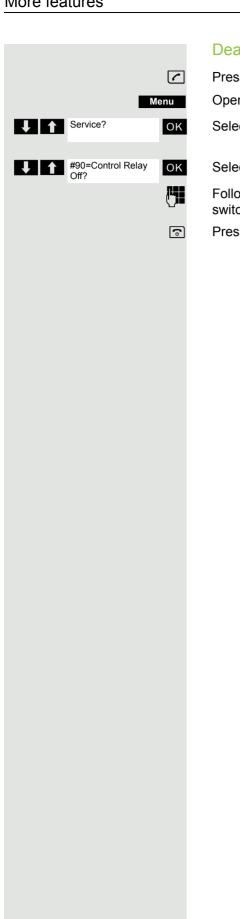

## Deactivating a control relay

Press and hold down the Talk key.

Open the system menu.

Select the menu item and confirm.

Select the menu item and confirm.

Follow the user guidance system from this point onwards. Enter the required switch code (1... 4).

Press the End call key to end the operation.

## External call forwarding with a multiple subscriber number If your communications system is connected to an ISDN multiple device line, then you can forward all incoming calls from the public network through your multiple subscriber number (MSN) to an external destination. There are three types of forwarding: • Calls are forwarded immediately (1=immediate call forwarding). Calls are forwarded after a certain time (2=unanswered calls). Calls are only forwarded when the line is busy (3=when busy). Activating call forwarding to a "trunk" Press and hold down the Talk key. Menu Open the system menu. Service? OK Select the menu item and confirm. OK Select the menu item and confirm. ОК Enter and confirm your own multiple subscriber number. Either: 1=immediate? ок Select the menu item and confirm. Or: 2=on no answer? OK Select the menu item and confirm. Or: OK Select the menu item and confirm. then: Enter the destination number (without the external code). Save the settings. Save Deactivating call forwarding to a "trunk" Press and hold down the Talk key. Menu Open the system menu. Service? OK Select the menu item and confirm. Forward by Network OFF? OK Select the menu item and confirm. Follow the user guidance system from this point onwards (enter a multiple subscriber number or DID and forwarding type). OK Confirm your entries. (a) Press the End call key to end the operation.

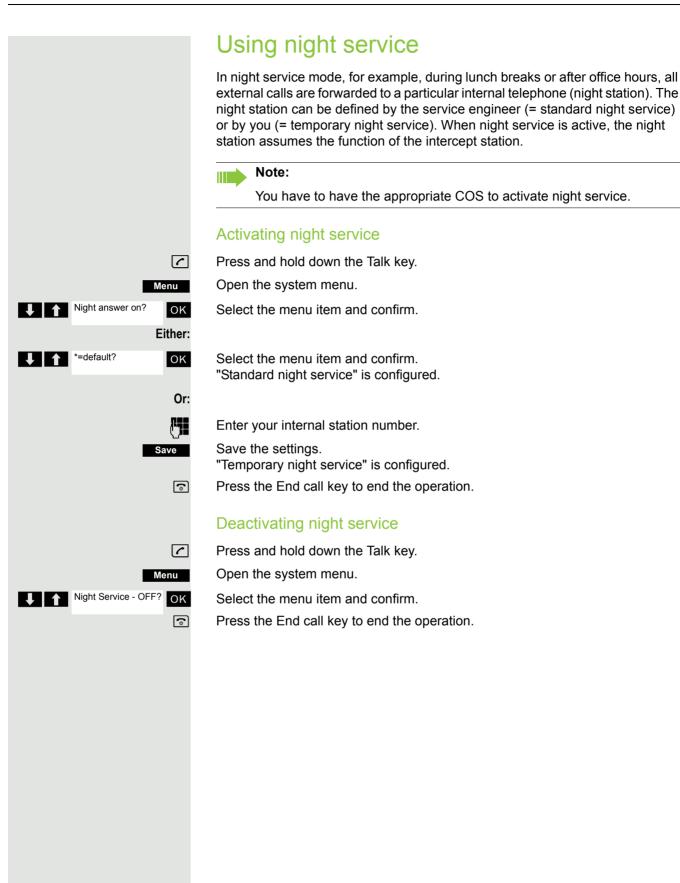

## Using dual-tone multifrequency signaling Your handset operates on the basis of digital information transmission. However, certain applications, for example answering machines, can only be operated using analogue technology. For this you have to send signals using the dualtone multifrequency signaling (DTMF) process. Depending on how your system is configured (automatic tone dialing on or off to be configured by the service engineer) you must first switch to DTMF dialing. This means, for example, that you can communicate with a variety of voice storage systems. You will find further details in the operating instructions for the relevant applications. Automatic tone dialing is not active During a connection you have to first switch to dual-tone multifrequency signaling. You are conducting a call. Open the system menu. Menu Service? OK Select the menu item and confirm. .53=Tone dialling? Select the menu item and confirm. OK Enter the numbers. All entries are sent as DTMF signals. Automatic tone dialing is active Enter the numbers. All entries are sent as DTMF signals.

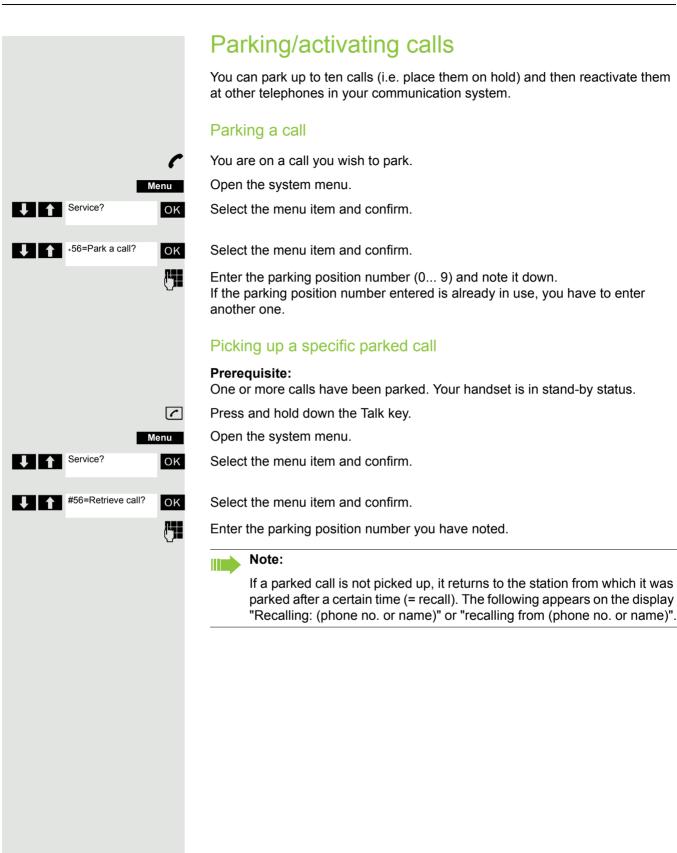

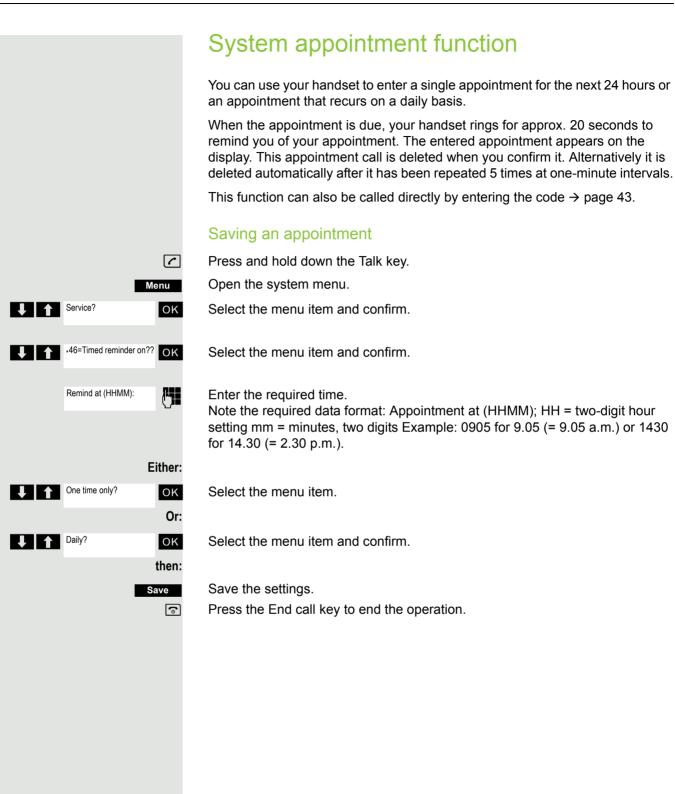

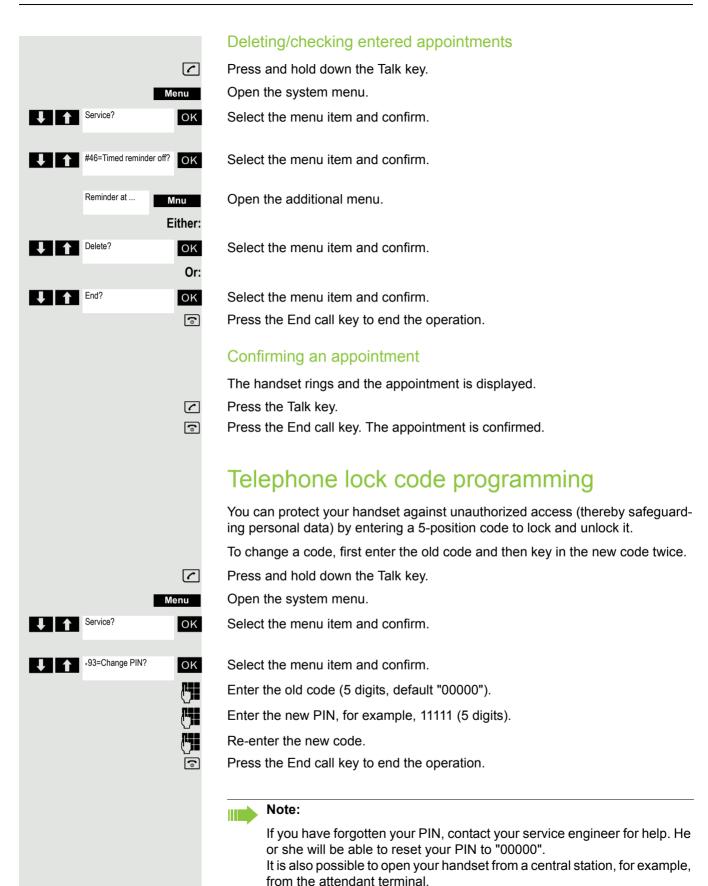

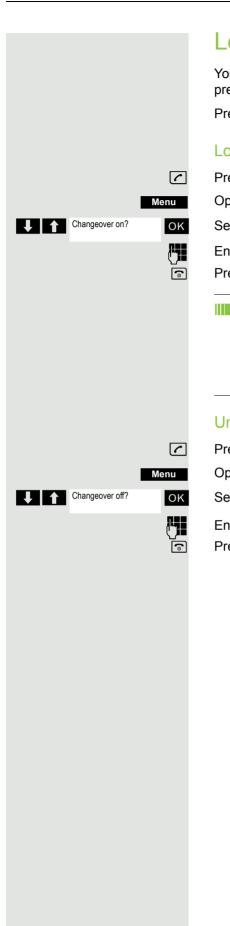

## Locking/unlocking the handset

You can lock your handset to prevent external dialing and programming, thereby preventing unauthorized use in your absence, for example.

Prerequisite: You have defined a personal code or use the default code "00000".

## Locking the handset

Press and hold down the Talk key.

Open the system menu.

Select the menu item and confirm.

Enter the PIN code (5 digits, default "00000").

Press the End call key to end the operation.

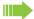

#### Note:

Even though it is locked, you can still use your handset to answer external calls and make internal calls. When an external connection is established, the following message appears on the display "Telephone Lock Active".

Your handset can also be locked from a central station  $\rightarrow$  page 91.

## Unlocking the handset

Press and hold down the Talk key.

Open the system menu.

Select the menu item and confirm.

Enter the PIN code (5 digits, default "00000").

Press the End call key to end the operation.

# Index

|   | Α |   |
|---|---|---|
| 1 | Δ |   |
|   |   | ľ |

| Absence text                   |     |
|--------------------------------|-----|
| Account code                   |     |
| Advisory tones                 |     |
| Alarm                          |     |
| Alarm clock                    |     |
| switching on/off               |     |
| Alerting tone                  |     |
| Allocating                     | 51  |
| Anniversary, see Appointment   |     |
| Answering a voicemail          |     |
| Answering calls                | 80  |
| Appointment                    |     |
| displaying missed              |     |
| missed                         |     |
| notification                   |     |
| setting                        | 19  |
| Appointments                   |     |
| ~ system                       |     |
| confirming                     |     |
| deleting                       | 91  |
| entering                       |     |
| viewing                        |     |
| Assigning number key           | 32  |
| Authorization                  | 35  |
| Automatic                      |     |
| answer                         | 31  |
| redial                         | 14  |
| Automatic call waiting         | 49  |
|                                |     |
|                                |     |
| В                              |     |
| Base station                   |     |
| changing                       | 29  |
| changing the name              |     |
| restoring to default settings  |     |
| setting                        |     |
| Battery                        | 0-1 |
| charge status                  | 40  |
| charging                       |     |
| inserting                      |     |
| Best Base                      |     |
| Bluetooth                      |     |
|                                |     |
| activatingchanging device name |     |
|                                |     |
| copying directory (vCard)      |     |
| de-registering devices         |     |
| list of known devices          |     |
| registering devices            | ∠ღ  |

## C

| Calendar                               | ••••• | 19 |
|----------------------------------------|-------|----|
| Call                                   |       |    |
| accepting                              |       |    |
| anonymous ~                            |       |    |
| directed call transfer                 |       |    |
| directed transfer                      |       |    |
| external                               |       |    |
| picking up                             |       |    |
| rejecting                              |       |    |
| Call answering                         |       |    |
| Call answering group                   |       |    |
| Call charges                           |       |    |
| Call forwarding                        |       |    |
| Call forwarding to a fixed destination |       | 77 |
| Call number                            |       |    |
| suppression                            |       |    |
| Call pickup group                      |       |    |
| Call trace                             |       |    |
| Call waiting                           |       |    |
| automatic ~                            |       |    |
| Call waiting tone off/on               |       |    |
| Callback                               |       |    |
| Caller Melody (VIP)                    |       | 16 |
| Calling                                |       |    |
| external                               |       | 14 |
| Calls                                  |       |    |
| rejecting                              |       |    |
| Caring for your device                 |       | 36 |
| Changing                               |       |    |
| display language                       |       |    |
| earpiece volume                        |       |    |
| speaker volume                         |       |    |
| Changing device names (Bluetooth)      |       | 26 |
| Character charts                       |       | 38 |
| Charge status of the batteries         |       | 40 |
| Charging cradle (handset)              |       |    |
| connecting                             |       |    |
| installing                             |       |    |
| CLIP picture                           |       |    |
| viewing in resource directory          |       |    |
| CLIP picture, in directory             |       |    |
| Code programming                       |       |    |
| Code table                             |       |    |
| Color scheme                           |       |    |
| Conference                             |       |    |
| adding a party                         |       | 53 |
| connecting parties                     |       |    |
| disconnecting                          |       |    |
| ending                                 |       |    |
| leaving                                |       |    |
| setting up                             |       |    |
| viewing                                |       |    |
| Connect with base station              |       |    |
| Connecting parties                     |       | 55 |
|                                        |       |    |

| Connecting the headset                           | 10    | F                                                                                                    |        |
|--------------------------------------------------|-------|----------------------------------------------------------------------------------------------------|--------|
| Consultation (second connection)                 | 46    | _                                                                                                    |        |
| Contact with liquid                              | 36    | Earpiece volume                                                                                                    |        |
| Control key                                      | 6, 12 | End call key                                                                                                    | 6, 14  |
| Control relays                                   |       | Entering codes                                                                                                    | 43     |
| Correcting incorrect entries                     |       | Entering special characters                                                                                                    | 13     |
| 3                                                |       | Entering special letters                                                                                                    | 13     |
|                                                  |       | Entering text                                                                                                    | 13     |
| D                                                |       | Entering umlauts                                                                                                    | 13     |
|                                                  |       | Entrance telephone                                                                                                    | 82     |
| DDIA with speed dialing                          | 61    | Environment                                                                                                    | 36     |
| Deactivating/activating group calls              | 63    | Extension systems, dialing in                                                                                                    |        |
| Delayed extension dialing                        |       | (delayed extension dialing)                                                                                                    | 14     |
| De-registering devices (Bluetooth)               |       | External call forwarding                                                                                                    |        |
| Dialing                                          |       | <b>o</b>                                                                                                    |        |
| from the directory                               | 14    |                                                                                                    |        |
| from the redial list                             |       | F                                                                                                    |        |
| using quick dial                                 |       | The state of the state of the s |        |
| Directed answering of calls                      |       | Fast access                                                                                                    | 14, 32 |
| Directed assignment of an MSN                    |       | Firmware update                                                                                                    | 27     |
| Directed transfer of calls                       |       | Functions and codes                                                                                                    | 44     |
| Directory                                        |       |                                                                                                    |        |
| copying numbers                                  |       |                                                                                                    |        |
| copying vCard (Bluetooth)                        |       | G                                                                                                    |        |
| creating an entry                                |       |                                                                                                    |        |
| dialing numbers                                  |       | Getting started                                                                                                    |        |
| entry                                            |       | Gigaset QuickSync                                                                                                    |        |
| LDAP                                             |       | Group functions                                                                                                    | 63     |
| memory                                           |       |                                                                                                    |        |
| opening                                          |       |                                                                                                    |        |
| order of entries                                 |       | Н                                                                                                    |        |
| searching                                        |       |                                                                                                    |        |
| selecting an entry                               |       | Handset                                                                                                    |        |
| sending entry/list to handset                    |       | advisory tones                                                                                                    |        |
| • · ·                                            | 10    | automatic keypad lock                                                                                                    |        |
| Display backlight                                | 20    | changing the settings                                                                                                    |        |
| •                                                |       | changing to a different base station                                                                                                    |        |
| changing display language                        |       | changing to best reception                                                                                                    |        |
| color scheme                                     |       | color scheme                                                                                                    |        |
| memory in the directory                          |       | connecting the charging cradle                                                                                                    |        |
| missed appointment/anniversary                   |       | display backlight                                                                                                    | 30     |
| screensaver                                      |       | display language                                                                                                    | 30     |
| setting                                          |       | earpiece volume                                                                                                    | 15, 31 |
| Display icons                                    |       | idle status                                                                                                    | 13     |
| Display keys                                     |       | keypad illumination                                                                                                    | 31     |
| assigning                                        |       | locking/unlocking                                                                                                    | 92     |
| icons                                            |       | muting                                                                                                    | 15     |
| Do not disturb                                   |       | registering                                                                                                    |        |
| switching off ringtone when in charging cradle . |       | registering to another base station                                                                                                    |        |
| time control                                     | 22    | restoring to default setting                                                                                                    |        |
| Door release                                     |       | setting up for use                                                                                                    |        |
| activating                                       |       | speaker volume                                                                                                    |        |
| deactivating                                     |       | switching on/off                                                                                                    |        |
| DTMF dialing                                     | 88    | using multiple                                                                                                    |        |
|                                                  |       | Handset charging time                                                                                                    |        |

| Handset operating time          |       | L                                        |        |
|---------------------------------|-------|------------------------------------------|--------|
| Handsfree key                   |       | Languago, diaplay                        | 10.20  |
| Handsfree mode                  |       | Language, displayLDAP telephone database |        |
| Hash key                        |       | Liquids                                  |        |
| Headset (Bluetooth)             |       | List                                     |        |
| Headset port                    |       | known devices (Bluetooth)                | 26     |
| Hearing aids                    |       | Lock telephone                           |        |
| Help                            |       | Locking/unlocking the keypad             |        |
| Holding                         |       | Locking/unlocking the telephone          |        |
| Holding a call                  |       | Lower/uppercase                          |        |
| Hunt group                      | 63    | Lower/uppercase                          |        |
| 1                               |       | M                                        |        |
| Icons                           |       | Mailbox function                         |        |
| alarm clock                     | 21    | Making anonymous calls                   | 79     |
| indications                     | 40    | Making calls                             |        |
| on display keys                 | 40    | accepting a call                         |        |
| status bar                      |       | external                                 | 14     |
| Identification code             |       | Medical equipment                        | 8      |
| Idle status                     |       | Melody                                   |        |
| returning to                    | 13    | ringtone for internal/external calls     | 32     |
| Illumination, keypad            |       | Memory in the directory                  | 17     |
| Indications, icons              |       | Memory, resource directory               | 25     |
| Individual system speed dialing |       | Menu key                                 |        |
| Information message, viewing    |       | Message                                  |        |
|                                 |       | leaving                                  | 71     |
|                                 |       | viewing                                  | 73     |
| K                               |       | Message functions                        | 71     |
| IX.                             |       | Message key                              | 6      |
| Key 1 (fast access)             | 6     | Messages                                 | 71, 72 |
| Key, assigning                  | 32    | Microphone                               | 6      |
| Keypad illumination             | 31    | switching on/off                         | 15     |
| Keypad lock, automatic          | 31    | Missed appointments/anniversaries        |        |
| Keys                            |       | MSN                                      | 78, 86 |
| control key                     | 6, 12 | Mulap group                              |        |
| display keys                    | 6, 12 | activating/deactivating group calls      | 69     |
| end call key                    | 6, 14 | forwarding                               |        |
| fast access                     | 6     | activating 70                            |        |
| handsfree                       | 15    | deactivating70                           |        |
| hash key                        | 6     | forwarding a line                        | 69     |
| menu                            | 12    | Multiple subscriber number               |        |
| message key                     | 6     | Muting the handset                       |        |
| on/off key                      | 6     | •                                        |        |
| profile key                     | 6     |                                          |        |
| recall key                      | 6     | N                                        |        |
| star key                        | 6     |                                          |        |
| talk key                        |       | Night answer                             | 87     |
| volume                          |       | Number                                   |        |
| volume keys                     | 6     | copying to the directory                 |        |
|                                 |       | saving in the directory                  | 16     |
|                                 |       | Numbers                                  |        |
|                                 |       | entering                                 | 13     |

| O                                     |     | S                                  |        |
|---------------------------------------|-----|------------------------------------|--------|
| On/off key                            | 6   | Safety notes                       | 8      |
| Override                              |     | Screensaver                        |        |
|                                       |     | Searching in directory             |        |
|                                       |     | Second call                        |        |
| D                                     |     | Second connection (consultation)   |        |
|                                       |     | Second line                        |        |
| Package contents                      | 9   | Service code groups                |        |
| Parking a call                        |     | Setting the date                   |        |
| PC interface                          |     | Setting the date                   |        |
| Phone                                 |     | <u> </u>                           |        |
| setting                               | 34  | Setting the time                   |        |
| Phonebook                             |     | Setting up for use, handset        |        |
| ~ system                              | 56  | Show call charges                  |        |
| Picking up a call                     |     | Signal strength                    | 40     |
| Picture                               |     | Signal tone, see Advisory tones    | 70     |
| as CLIP image                         | 24  | SMS                                |        |
| as screensaver                        |     | Snooze mode (alarm clock)          | 21     |
|                                       |     | Sound                              |        |
| deleting                              |     | deleting                           |        |
| formats                               |     | format                             |        |
| renaming                              |     | playback                           |        |
| Picture CLIP                          |     | renaming                           |        |
| PIN                                   | •   | Sounds for ringtones               | 24     |
| Power adapter                         |     | Speaker                            | 15     |
| Power consumption                     |     | Speaker volume                     | 15     |
| Profile key                           |     | Speed dialing                      |        |
| Protection from calls                 | 32  | suffix-dialing/DDIA                | 61     |
|                                       |     | system                             | 60     |
|                                       |     | system (individual)                |        |
| Q                                     |     | Star key                           |        |
|                                       | 0.5 | Status bar                         |        |
| Questions and answers                 | 35  | icons                              | 40     |
|                                       |     | Suffix-dialing with speed dialing  |        |
| 5                                     |     | Switching between calling partners |        |
| R                                     |     | System speed dialing               |        |
| Donne                                 | 0   | System speed dialing, individual   |        |
| Range                                 |     | Cyclem opeda didinig, marviadar    |        |
| Recall                                | ,   |                                    |        |
| Recall key                            |     | T                                  |        |
| Redial list                           |     | I                                  |        |
| Registering (handset)                 |     | Talk key                           | 6      |
| Registering devices (Bluetooth)       |     | Technical data                     |        |
| Rejecting a call                      |     | Telephone blocking                 |        |
| Resource directory                    |     | Telephone conference               |        |
| memory                                |     | Temporary phone                    |        |
| viewing CLIP picture                  |     | Text message                       |        |
| Ringing group on                      | 65  | Time control for external calls    |        |
| Ringtone                              |     | Toggle/connect                     |        |
| changing                              |     | Transfer                           |        |
| melody for internal/external calls    | 32  | Transferring                       |        |
| switching off when in charging cradle | 22  | Transferring a call                |        |
| time control                          | 22  |                                    | 51, 76 |
| Ringtones                             | 31  | Troubleshooting                    | 0.5    |
| •                                     |     | general                            | 35     |

| ш |   |   |   |  |
|---|---|---|---|--|
| п |   |   |   |  |
| ш |   | ١ |   |  |
| м | L | 2 | , |  |

| UCD night service                   | 68    |
|-------------------------------------|-------|
| Uniform Call Distribution           |       |
| Update                              |       |
| Upper/lowercase                     |       |
|                                     |       |
| V                                   |       |
| Vibration alarm                     | 32    |
| Viewing a message                   |       |
| VIP group, classify directory entry |       |
| VIP ringtone                        |       |
| Volume                              |       |
| earpiece                            | 31    |
| handset speaker volume              | 31    |
| handset speaker/earpiece volume     | 15    |
| speaker                             |       |
| Volume keys                         | 6, 12 |
|                                     |       |
| W                                   |       |
| Warning tone, see Advisory tones    | 67    |